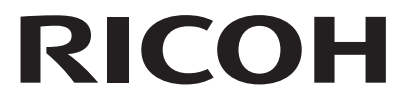

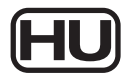

# Digitális fényképezőgép **RICOH WG-80** Gvorskalauz

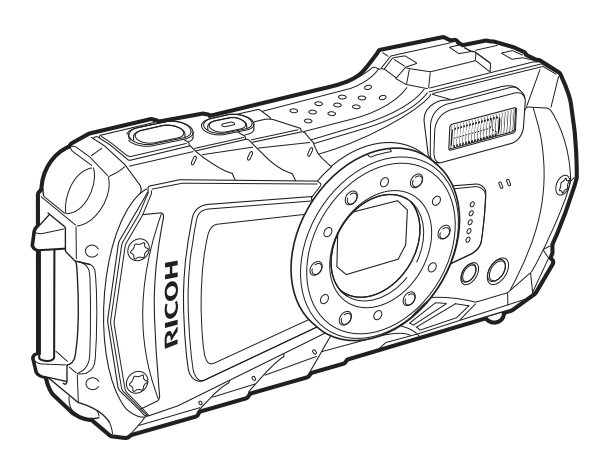

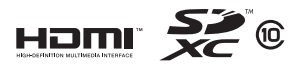

A legjobb teljesítmény elérése érdekében a fényképezőgép használata előtt olvassa el a jelen útmutatót.

Modell: R06020

Köszönjük, hogy ezt a RICOH WG-80 digitális fényképezőgépet választotta! Ez a gyorskalauz tájékoztatással szolgál a RICOH WG-70 használatra való felkészítése és alapvető üzemeltetése vonatkozásában. A megfelelő üzemeltetés biztosítása érdekében a fénvképezőgép használata előtt olvassa el ezt a gyorskalauzt.

A különböző felvételi módok és beállítások használati módia tekintetében tájékozódion a weboldalunkon elérhető használati útmutatóból (PDF). A használati útmutatóra vonatkozó részletek ügyében lásd 59. o..

#### A szerzői jogvédelemről

A szerzői iogyédelemről szóló törvény értelmében a nem magáncélra készült képek – így az ezzel a digitális fényképezőgéppel készített képek is – csak a szerzői jogvédelemről szóló törvények betartásával használhatók fel. Vigyázzon, mivel vannak ólyan különleges esetek, amikor még a személyes használatra készülő képek készítése is korlátozott, pl. különféle bemutatókon, előadásokon vagy kivetítés esetén. A szerzői jogvédelmi szabályozásoknak való megfelelés megszerzésének céljával készített képek is csak a szerzői jogyédelem keretén belül, a szerzői jogyédelemről szóló törvényeknek megfelelően kezelhetők, ezért ilyen esetekben ezt külön figvelembe kell venni.

#### A védjegyekről

- · Az SDXC embléma az SD-3C, LLC védiegye.
- A HDMI, a HDMI embléma és a High-Definition Multimedia Interface a HDMI Licensing, LLC védjegyei vagy bejegyzett védjegyei az Egyesült Államokban és/vagy más országokban.
- · Ez a termék támogátia a PRINT Image Matching III technológiát. A PRINT Image Matching technológia lehetővé teszi, hogy a digitális fényképezőgépek, nyomtatók és szoftverek segítséget nyújtsanak a fotósnak. hogy szándékainak megfelelően élethű képeket készítsen. A PRINT Image Matching III technológiával nem kompatibilis nyomtatókon bizonyos funkciók nem használhatók.

Copyright 2001 Seiko Epson Corporation. Minden jog fenntartva. A PRINT Image Matching a Seiko Epson Corporation védjegye. A PRINT Image Matching embléma a Seiko Epson Corporation védiegye.

· Ez a termék az AVC szabadalomportfoliónak megfelelő engedéllyel rendelkezik ahhoz, hogy vele a felhasználó személyes célből vagy más. anvagi előnnyel nem járó célból (a) az AVC szabvány szerint végezze videók kódolását ("AVC videó") és/vagy (b) olyan AVC videó dekódolását, amelyet személyes célú tevékenysége során egy másik felhasználó kódolt. és/vagy amely egy AVC videók szolgáltatására jogosult videószolgáltatótól szármázik. A fentjeket illetően semmilyen más felhasználás nem engedélyezett vagy beleértett.

Kérés esetén további információkkal szolgál az MPFG LA LLC Lásd a http://www.mpegla.com webhelyet.

· Minden más védiegy a megfelelő tulaidonos(ok) tulaidona.

#### **A fényképezőgép használójának**

- Ne használja és ne tárolja ezt a készüléket olyan berendezések közelében, amelyek erő<sup>s</sup> elektromágneses sugárzást bocsátanak ki, vagy erős mágneses mezőt keltenek. Az ilyen berendezések, pl. rádióadók által keltett erős statikus töltés vagy mágneses mező interferenciát kelthet a készülék kijelzőjével, károsíthatja a memóriakártyán tárolt adatokat, illetve a készülék belső áramköreit, ezáltal a készülék rendellenes működését okozva.
- A kijelzőben levő folyadékkristályos panel különlegesen nagy precizitású technológiával készült. Bár <sup>a</sup> képpontok 99,99%-os vagy még ennél is magasabb arányban működnek, előfordulhat, hogy 0,01% vagy ennél kisebb százalékuk nem vagy rosszul működik. Ez azonban semmilyen hatással nincs <sup>a</sup> rögzített képekre.
- A használati útmutatóban szereplő illusztrációk és a kijelzőképernyőn megjelenő információk eltérhetnek.
- Ebben az útmutatóban az SD, SDHC és SDXC memóriakártyák közös megnevezése: SD memóriakártya.
- Ebben az útmutatóban a "számítógép" vagy "számítógépek" kifejezés Windows és Macintosh rendszert futtató számítógépet is jelöl.
- Ebben az útmutatóban az "akkumulátor(ok)" kifejezés minden olyan akkumulátorra vagy elemre vonatkozik, amely a fényképezőgépben vagy annak tartozékaiban használható.

Ebben a kézikönyvben az állóképek készítésére és a videók rögzítésére szolgáló mód közös neve " $\Box$  mód" (rögzítési mód). Az állóképek készítésére való mód neve "Állókép-rögzítési mód", a videók rögzítésére valóé pedig "Videomód"). A Lejátszási mód a rögzített képek kijelzőn való megjelenítésére való, neve "▶ mód" (vagy Lejátszási mód). A ▶ módban egyszerű szerkesztési műveleteket végezhet a megjelenített képeken.

A kézikönyvben megjelenő szimbólumok magyarázata az alábbiakban olvasható.

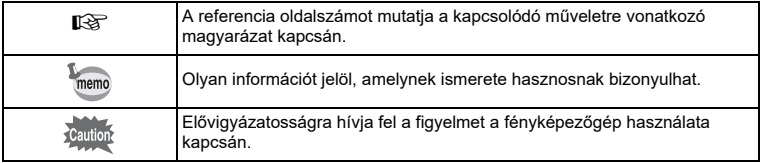

## <span id="page-2-0"></span>**A fényképezőgép biztonságos használata**

A biztonságos használat érdekében nagy körültekintéssel terveztük meg ezt <sup>a</sup> fényképezőgépet – ennek ellenére kérjük, hogy használatakor különösen figyeljen az alábbi figyelmeztető jelzésekre.

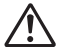

**Vigyázat** Ez a jel arra figyelmezteti, hogy az előírás be nem tartása komoly<br>**Vigyázat** személyi sérüléseket okozhat.

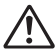

**Figyelem** Ez a jel arra figyelmezteti, hogy az előírás be nem tartása kisebb vagy közepes személyi sérüléseket, illetve anyagi kárt okozhat.

### **A fényképezőgépről**

# **Vigyázat**

- Ne tegyen kísérletet a fényképezőgép szétszedésére vagy módosítására. A fényképezőgépben nagyfeszültség található, és a fényképezőgép szétszedése esetén fennáll az áramütés veszélye.
- Amennyiben a fényképezőgép belső része elérhetővé válik, például a fényképezőgép leejtése nyomán, semmilyen körülmények között ne érintse meg az elérhető alkatrészeket, mivel fennáll az áramütés veszélye.
- A hordszíj nyakban viselése veszélyt rejt magában. Figyeljen, hogy gyerekek ne tegyék nyakukba a hordszíjat.
- Ha a fényképezőgépnél bármilyen rendellenességet, mint például füstöt, vagy különös szagot észlel, azonnal hagyja abba a fényképezést. Vegye ki az akkumulátort, és forduljon <sup>a</sup> legközelebbi szervizhez. A fényképezőgép további használata tűzveszélyes lehet, vagy áramütést okozhat.

# **Figyelem**

- Ne tegye az ujját a vakura, amikor az bevillan, mivel fennáll az égési sérülések kockázata.
- Ne villantson vakut, amikor az ruházatához ér, mivel fennáll az elszíneződés kockázata.
- Használat közben a fényképezőgép egyes részei felhevülnek, ezért vigyázzon, mivel fennáll az égési sérülések kialakulásának a veszélye a nem túlzottan magas hőmérséklet miatt, ha hosszabb ideig kézben tartja a fényképezőgépet.
- A kijelző sérülésekor bánjon óvatosan az üvegszilánkokkal. Vigyázzon, hogy a folyadékkristály ne kerülhessen a bőrére, a szemébe vagy a szájába.
- Bőre érzékenységétől függően előfordulhat, hogy a fényképezőgép használata viszketést, kiütést vagy hólyagokat okozhat. Bármilyen rendellenesség esetén azonnal hagyja abba <sup>a</sup> fényképezőgép használatát, és kérjen orvosi segítséget!

## **Tájékoztató az USB-tápadapterről**

# **Vigyázat**

- Kizárólag a fényképezőgéphez tervezett, megfelelő teljesítményű és feszültségű USB-tápadaptert használjon. A fényképezőgéphez tervezett USB-tápadaptertől eltérő egység használata, illetve <sup>a</sup> fényképezőgéphez tervezett USB-tápadapter nem megfelelő áramerősséggel vagy feszültséggel való használata tűzveszélyes lehet, áramütést okozhat, vagy a fényképezőgép meghibásodásához vezethet. A meghatározott feszültség 100–240 V váltóáram.
- Ne szedje szét és ne módosítsa a készüléket. Ez tüzet vagy áramütést okozhat.
- Ha a készülék füstöt vagy furcsa szagot bocsát ki, illetve más szokatlan jelenséget észlel, azonnal kapcsolja ki, és keresse fel a legközelebbi szervizt. A fényképezőgép további használata tűzveszélyes lehet, vagy áramütést okozhat.
- Ha a készülék belsejébe víz kerül, forduljon a legközelebbi szervizhez. A fényképezőgép további használata tűzveszélyes lehet, vagy áramütést okozhat.
- Ha a tápadapter használatakor dörög vagy villámlik, húzza ki a hálózati csatlakozóból az USB-tápadapter villásdugóját, és ne használja a terméket. A készülék további használata annak károsodásához vezethet, tüzet vagy áramütést okozhat.
- Ha a hálózati villásdugó poros lett, törölje le. A lerakódott por tüzet okozhat.

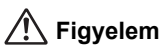

- Ne helyezzen vagy ejtsen nehéz tárgyakat az USB-kábelre, és ne hajlítsa túl erősen, mert a kábel megsérülhet. Ha megsérül a kábel, forduljon a legközelebbi szervizhez.
- Az USB-kábel csatlakoztatását követően ne érintse meg és ne zárja rövidre az érintkező részét.
- A tápcsatlakozót ne érintse meg nedves kézzel. Ez áramütést okozhat.
- Ne tegye ki a terméket nagy erőhatásoknak, illetve ne ejtse le kemény felületre. Ez a termék hibás működéséhez vezethet.
- A tápadaptert kizárólag újratölthető, D-LI92 lítiumion-akkumulátor töltésére használja. Ellenkező esetben túlmelegedés, robbanás vagy a csatlakoztatott készülék meghibásodása következhet be.
- A veszélyek elkerülése érdekében kizárólag CSA/UL jóváhagyással rendelkező elektromos kábeleket használjon. SPT-2 vagy vastagabb, legalább NO.18 AWG méretű, az egyik végén egy darabba öntött csatlakozódugóval (a NEMA szabvány szerint), a másik végén egy darabba öntött csatlakozóanyával (a nem ipari IEC szabvány szerint) rendelkező rézkábelt vagy ennek megfelelő kábelt használjon.

### **Tájékoztató az akkumulátorról**

# **Vigyázat**

- Az akkumulátort mindig tárolja a kisgyerekektől és csecsemőktől távol. Az akkumulátor szájba helyezése áramütést eredményezhet.
- Ha az akkumulátorból kiszivárgott anyag véletlenül a szemébe kerül, az pillanatnyi vakságot okozhat. Öblítse ki a szemét tiszta vízzel, és azonnal forduljon orvoshoz. Semmiképpen ne dörzsölje a szemeit.

# **Figyelem**

- Csak az ehhez a fényképezőgéphez ajánlott akkumulátort használja. Egyéb akkumulátor használata tüzet vagy robbanást okozhat.
- Ne szedje szét az akkumulátort. Az akkumulátor szétszedése robbanást vagy szivárgást okozhat.
- Ha az akkumulátor túlságosan felmelegedik vagy füstöl, azonnal vegye ki a fényképezőgépből. Vigyázzon, hogy eközben nehogy megégesse magát!
- Tartsa távol a kábeleket, hajtűket és egyéb fémtárgyakat az akkumulátor + és pólusaitól.
- Ne zárja rövidre az akkumulátort, és ne dobja tűzbe. Ez robbanást vagy tüzet okozhat.
- Ha az akkumulátorból kiszivárgott anyag a bőrére vagy a ruhájára kerül, a szennyezett felületet alaposan mossa le vízzel. A szennyezett felületet alaposan mossa le vízzel.
- Biztonsági előírások a D-LI92 akkumulátorral kapcsolatban: HELYTELEN KEZELÉS ESETÉN AZ AKKUMULÁTOR FELROBBANHAT VAGY LÁNGRA KAPHAT.
	- NE SZERELJE SZÉT ÉS NE DOBJA TŰZBE.
	- KIZÁRÓLAG A MEGHATÁROZOTT TÖLTÉSI FELTÉTELEK MELLETT TÖLTHETŐ.
	- NE HEVÍTSE 140 °F / 60 °C FÖLÉ, ILLETVE NE ZÁRJA RÖVIDRE.
	- NE NYOMJA ÖSSZE VAGY MÓDOSÍTSA.

#### **A készüléket és tartozékait mindig tárolja a kisgyerekektől és csecsemőktől távol**

# **Vigyázat**

- A fényképezőgépet és a tartozékait mindig tárolja a kisgyerekektől és csecsemőktől távol.
	- 1. A termék leesése vagy a váratlan mozdulat sérülést okozhat.
	- 2. A hordszíj nyak köré csavarodása fulladást okozhat.
	- 3. Az akkumulátorhoz vagy az SD memóriakártyához hasonló apró alkatrészek lenyelhetők. Tartozék lenyelése esetén azonnal forduljon orvoshoz.

#### <span id="page-5-0"></span>**A fényképezőgép használata előtt**

- Ha a fényképezőgépet hosszabb ideig nem használta, mielőtt fontos képeket készítene (pl. esküvő vagy utazás előtt) ellenőrizze, hogy a készülék még megfelelően működik-e. A felvételrögzítés nem garantált, ha a rögzítés, lejátszás, a számítógépre történő adatátvitel stb. a fényképezőgép vagy az adathordozó (SD memóriakártya) stb. hibája miatt nem lehetséges.
- A fényképezőgép nem cserélhető objektívvel rendelkezik. Az objektív nem távolítható el.

#### **Tájékoztató az akkumulátorról és az USB-tápadapterről**

- Az akkumulátor optimális állapotának megőrzése érdekében ne tárolja teljesen feltöltve vagy magas hőmérsékleten.
- Ha az akkumulátort hosszú ideig a használaton kívüli fényképezőgépben hagyja, akkor túlságosan lemerülhet, ami lerövidítheti az élettartamát.
- Célszerű az akkumulátort a használat napján vagy az azt megelőző napon feltölteni.
- II. osztályú berendezés: A mellékelt USB-tápadapter II. osztályú (kettős szigetelésű) termék.

#### **A fényképezőgép hordozásával és használatával kapcsolatos óvintézkedések**

- Kerülje a forró és párás helyeket. Különös figyelem indokolt járműveken belül, mivel a járművek belseje rendkívül felforrósodhat.
- Figyeljen arra, hogy a fényképezőgépet ne tegye ki rázkódásnak, ütődéseknek vagy nyomásnak, mivel ez a fényképezőgép sérüléséhez, hibás működéséhez vagy a készülék vízállóságának csökkenéséhez vezethet. Ha a fényképezőgépet motoron, autóban, hajón stb. szállítja, helyezze azt egy párnára a rezgések csökkentése érdekében. Ha a fényképezőgép rázkódott, nekiütődött valaminek vagy nagy nyomásnak volt kitéve, vigye el azt a legközelebbi szervizbe ellenőrzésre.
- A fényképezőgép -10 °C és 40 °C (14 °F és 104 °F) közötti hőmérsékleten használható.
- Magas hőmérsékleten a kijelző elsötétül, de a szélsőséges hőmérséklet megszűnésével visszaáll a normál állapota.
- Alacsony hőmérséklet esetén a kijelző működése lelassul. Ez a folyékony kristály tulajdonságaihoz köthető, nem utal meghibásodásra.
- Nagy hőmérséklet-változás esetén a fényképezőgép külső és belső részén páralecsapódás jelentkezhet. Következésképpen a fényképezőgépet tegye egy zsákba vagy műanyagzacskóba, és csak a hőmérséklet-különbség mérséklődését követően vegye ki onnan.
- Ügyeljen arra, hogy szemét, sár, homok, por, víz, mérgez<sup>ő</sup> gáz vagy só ne kerüljön <sup>a</sup> fényképezőgép belsejébe, mivel ezek a készülék károsodását okozhatják. Ha a fényképezőgép esőtől, víztől nedves lesz, azonnal törölje szárazra.
- Ne nyomja meg erősen a kijelzőt. Ez a kijelző károsodását okozhatja, vagy hibás működéshez vezethet.
- Figyeljen arra, hogy ne üljön le, miközben a fényképezőgép a farzsebében található, mivel így károsodhat a fényképezőgép külső része vagy a kijelzője.
- Állvány fényképez<sup>ő</sup>géppel való használatakor figyeljen arra, hogy ne szorítsa meg túlságosan az állványcsatlakozó fényképezőgéphez illeszkedő csavarját.

## **A fényképezőgép tisztítása**

- Ne tisztítsa a fényképezőgépet szerves oldószerekkel, így például hígítóval, alkohollal vagy benzinnel.
- Az objektívre lerakódott por eltávolításához használjon ecsetet vagy objektívtisztító kefét. Soha ne használion aeroszolos eszközt a tisztításhoz, mivel ez károsíthatja a lencsét.

## **A fényképezőgép tárolása**

- Kerülje a fényképezőgép olyan helyen való tárolását, amelyek rovarirtók vagy vegyi anyagok kezelésére szolgál. A fényképezőgépen a tárolás során esetlegesen jelentkező penészgomba megjelenésének az elkerülése érdekében a gépet vegye ki a tartójából, és tárolja jól szellőző helyen.
- Ne használja és ne tárolja a készüléket olyan helyeken, ahol statikus elektromosságnak vagy elektromos interferenciának lehet kitéve.
- Ne használja és ne tárolja a készüléket közvetlen napfénynek, nagy hőmérséklet-ingadozásnak vagy páralecsapódásnak kitett helyen.
- Az optimális működés érdekében egy-két évente ajánlott a fényképezőgépet átvizsgáltatni.

#### **Egyéb óvintézkedések**

- <span id="page-6-0"></span>• Az SD memóriakártya írásvédelmi kapcsolóval rendelkezik. Ha a kapcsoló LOCK állásban van, akkor a kártyán nem lehet adatokat menteni vagy törölni, vagy a kártyát a fényképezőgépben vagy számítógépen formázni.
- **空** jelenik meg a kijelzőn írásvédett kártva esetén.
- Az SD memóriakártya fényképezőgépből való eltávolításakor legyen óvatos, ha közvetlenül <sup>a</sup> fényképezőgép használatát követően távolítja el a memóriakártyát, mivel a kártya forró lehet.

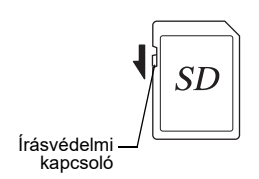

- Az akkumulátor-/kártyatároló rekesz fedelét tartsa becsukva, és ne távolítsa el az SD memóriakártyát, illetve ne kapcsolja ki a kamerát, amikor a készülék adatokat ír a kártyára vagy olvas arról, vagy amikor a fényképezőgép számítógéphez kapcsolódik egy USBkábel segítségével, mivel mindez adatvesztést eredményezhet, vagy a kártya sérülését eredményezheti.
- Ne hajlítsa meg az SD memóriakártyát, és ne tegye ki erős ütésnek. Tartsa távol víztől és magas hőmérséklettől.
- Ne távolítsa el az SD memóriakártyát formázás közben, mivel ez a kártya sérülését eredményezheti, amelyet követően a kártya használhatatlanná válhat.
- Az SD memóriakártyán található adatok a következő esetekben törlődhetnek (a törölt adatokért nem vállalunk semmilyen felelősséget):
	- (1) az SD memóriakártya nem megfelelő kezelése miatt;
	- (2) ha az SD memóriakártya statikus elektromosságnak vagy elektromos interferenciának van kitéve;
	- (3) ha az SD memóriakártyát hosszú ideig nem használták;
	- (4) az SD memóriakártya vagy az akkumulátor eltávolítása esetén, ha közben a kártyán adatírás vagy -olvasás történik.
- Ha hosszú ideig nem használja a kártyát, előfordulhat, hogy a kártyán levő adatok nem lesznek olvashatók. A fontos képeket rendszeresen mentse számítógépre.
- A még nem használt vagy egyéb fényképezőgépben használt SD memóriakártyákat mindenképpen formázza.
- Alacsony írási sebességgel rendelkező SD memóriakártya használata esetén a rögzítés leállhat videofelvétel közben még akkor is, ha elegendő tárhely található a kártyán, illetve előfordulhat, hogy a képrögzítés vagy -lejátszás hosszabb időt vesz igénybe.
- Felhívjuk a figyelmét, hogy az adatok törlése, az SD memóriakártya vagy a beépített memória formázása nem törli teljesen az eredeti adatokat. Olykor a törölt fájlok visszaállíthatók kereskedelmi forgalomban elérhető szoftverekkel. Az adatok megfelelő védelmének a biztosítása a felhasználó feladata.

# <span id="page-7-0"></span>Tartalomjegyzék

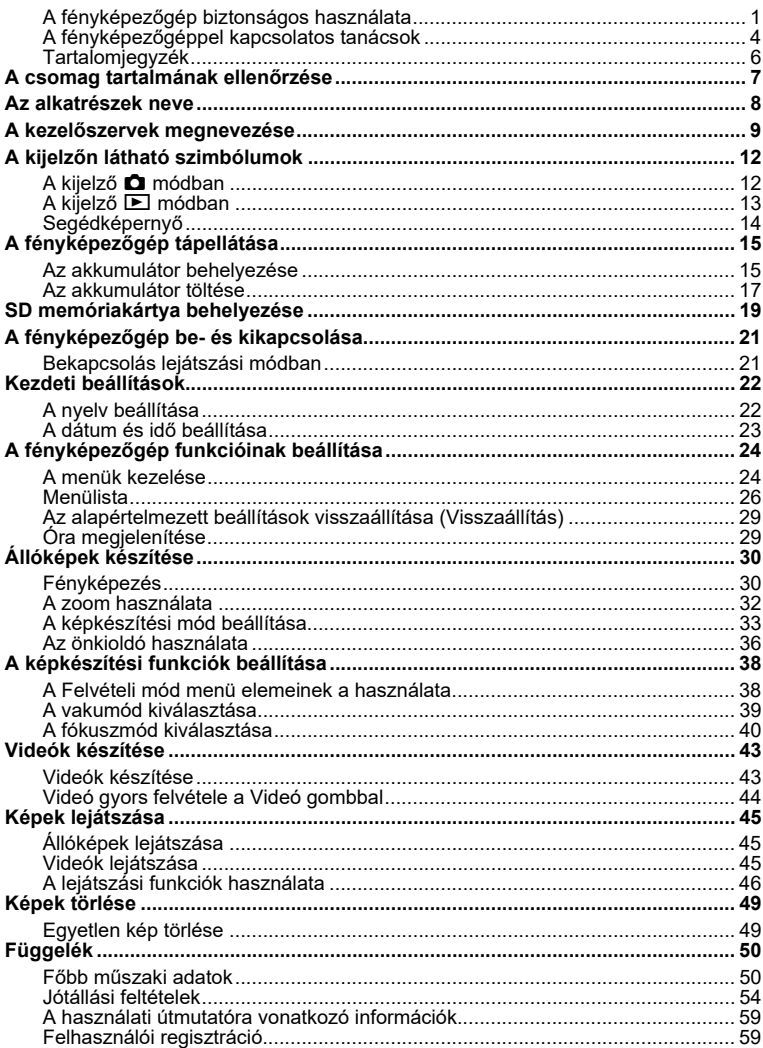

# <span id="page-8-0"></span>**A csomag tartalmának ellen őrzése**

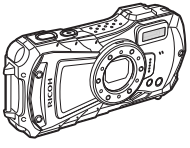

RICOH WG-80 fényképezőgép

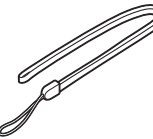

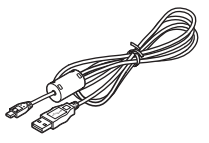

O-ST104 hordszíj (\*) I-USB157 (\*) vagy I-USB170(\*) USB-kábel

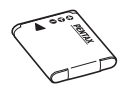

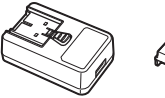

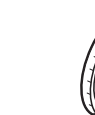

Újratölthet<sup>ő</sup> D-LI92 lítiumion USB tápadapter Tápcsatlaakkumulátor (\*)

kozó

O-MS1 makró állvány

Gyorskalauz (a jelen útmutató) és tájékoztató a víz-, por- és ütésálló kialakításról

\*Opcionális kiegészítőként érhető el.

# <span id="page-9-0"></span>**Az alkatrészek neve**

#### **Elülső rész**

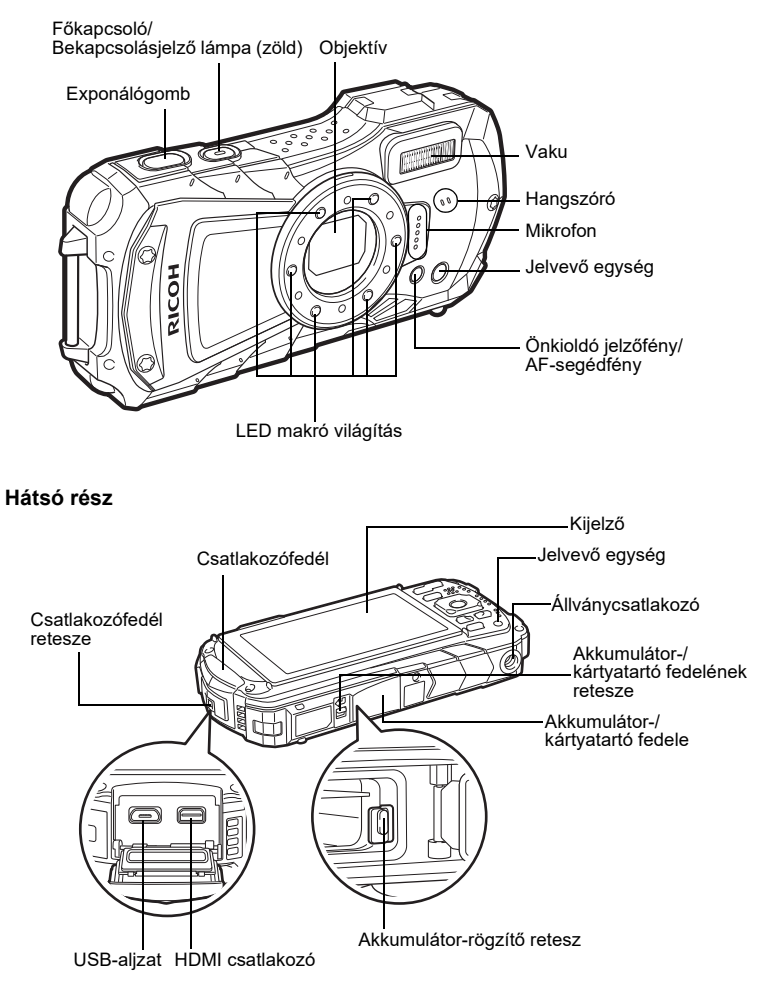

# <span id="page-10-0"></span>**Kezelőszervek megnevezése**

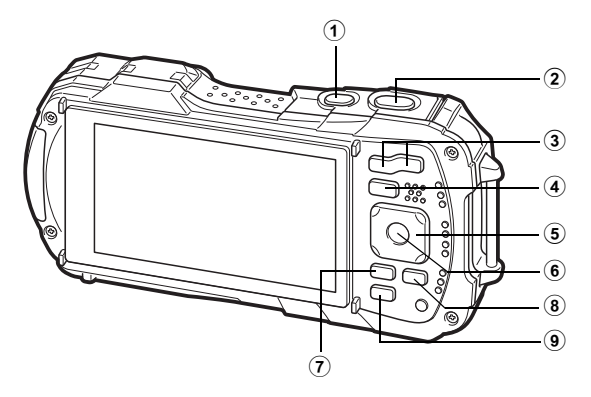

#### $\odot$ **Főkapcsoló**

A fényképezőgépet be- vagy kikapcsolja ([21. o.](#page-22-0)).

#### $\Omega$ **Exponálógomb**

#### $\bullet$  Mód:

 Félig lenyomva a fényképező fókuszát a fényképalanyra állítja állókép rögzítési módban (kivéve ha a fókusz módot  $PF$ ,  $\triangle$ , és  $MF$  módra állítja) [\(30. o.](#page-31-2)). Teljes lenyomáskor fényképet készít ([31. o.](#page-32-0)).

Telies lenyomásával videofelvétel rögzítése indítható vagy állítható le ta (Videó), (Víz alatti mozgókép) és (Nagy sebességű videó) módokban [\(43. o.](#page-44-1)).  $\boxed{\blacktriangleright}$  mód:

**A** módba vált.

#### $\odot$ **W/T gomb**

#### A Mód:

Módosítja a rögzített területet ([32. o.](#page-33-0)).

D mód:

Egyképes megjelenítési módban a(z) **⊠** lenyomásával átválthat 6 képes

megielenítésre. A(z) **El** ismételt megnyomása 12 képes megielenítést eredményez. Az előző megjelenítési módra való visszatéréshez nyomja meg a(z)  $\mathbf Q$  gombot.

Egyképes megjelenítési módban a(z)  $\alpha$  megnyomásával nagyítható a kép.

 $A(z)$  **F** megnyomásával visszatérhet az előző megjelenítéshez.

12 képes megjelenítési módban a(z) **az** megnyomásával mappa vagy naptár alapú megjelenítésre válthat.

Mappa/naptár alapú megielenítés esetén a(z)  $\alpha$  megnyomásával 12 képes megjelenítésre válthat.

Beállítja a hangerőt videók lejátszása során ([45. o.](#page-46-2)).

**4** 

#### Q **gomb**

- $\bullet$  Mód<sup>-</sup>
- **□** módba vált.
- $\boxed{\blacktriangleright}$  mód:

 $\bullet$  módba vált.

#### $(5)$ **Négyirányú vezérlőgomb**

#### $\bullet$  Mód:

- (▲) : Átváltja a Meghajtási mód-ot ([36. o.](#page-37-0)).<br>(▼) : Megjeleníti a felvételi mód palettát (34
	- : Megjeleníti a felvételi mód palettát ([34. o.](#page-35-0)).
- (4) : Átváltja a Vakumód-ot [\(39. o.](#page-40-0)).
- (5) : Átváltja a Fókusz mód-ot ([40. o.](#page-41-0)).
- $(\blacktriangle \blacktriangledown)$  : Beállítja a fókuszt, ha a Fókusz mód beállítása MF ([41. o.\)](#page-42-0).

 $\blacktriangleright$  mód:

- (2) : Lejátssza vagy szünetelteti a videót ([45. o.](#page-46-2)).
- (3) : Megjeleníti a lejátszási mód palettát ([48. o.](#page-49-0)). Leállítja a videó lejátszását ([45. o.](#page-46-2)).
- (45) : Megjeleníti az előző vagy következő képet egyképes megjelenítésben [\(45. o.](#page-46-3)). Előreteker, visszacsévél, kockánként előreteker vagy visszacsévél videó lejátszásakor ([45. o.](#page-46-2)).
- (▲ ▼ ◀ ▶) : Változtatja a nagyított megjelenítéshez kiválasztott területet. Kiválaszt egy képet 6 vagy 12 képes megjelenítésben, egy mappát mappa alapú megjelenítésben, illetve dátumot naptár alapú megjelenítésben.

Beállítja egy kocka vagy kép pozícióját Eredeti keret funkció használatakor.

#### $\left( 6\right)$ 4 **gomb**

A Mód:

Változtatja a kijelzőn megjelenített információt ([12. o.](#page-13-1)).

 $\blacksquare$  mód:

Változtatja a kijelzőn megjelenített információt ([13. o.](#page-14-0)).

Visszaállítja a nagyítást, a 6 vagy 12 képes megjelenítést egyképes megjelenítésre. 12 képes megjelenítésre vált a kiválasztott mappában mappa alapú megjelenítés esetén.

Egyképes megjelenítésre vált a kiválasztott dátum vonatkozásában naptár alapú megjelenítés esetén.

#### $\left( \mathbf{7}\right)$ **MENU** gomb

#### $\bullet$  Mód:

Állókép-rögzítési módban megjelenik a [A Felvétel mód] menü. Videomód esetén megjelenik a [ $\frac{12}{2}$  Videó] menü ([24. o.](#page-25-1)).

 $\blacktriangleright$  mód:

Egyképes megjelenítés esetén megjeleníti a(z) [ Beállítás] menüt ([24. o.](#page-25-1)). Visszaállítja az egyképes megjelenítést a Lejátszási mód paletta megjelenítése esetén ([47. o.\)](#page-48-0).

Visszaállítja a nagyítást, a 6 vagy 12 képes megjelenítést egyképes megjelenítésre. Átváltja a mappa/naptár alapú megjelenítést 12 képes megjelenítésre, a kurzor pedig a legutóbbi képre kerül.

#### 8**Videó gomb**

 $\bullet$  Mód<sup>-</sup>

Videó rögzítését indítja állókép rögzítési módban ([44. o.](#page-45-0)).

#### $\left( \mathbf{9}\right)$ **Zöld/**i **gomb**

 $\bullet$  Mód:

Átvált ● (Zöld) módra. Előhívja a hozzárendelt funkciót. Q mód:Az egyképes megjelenítést átváltja Törlés képernyőre ([49. o.](#page-50-1)).<br>Átváltja a 6 vagy 12 képes megjelenítést Választ & töröl képernyőre. A mappa alapú megjelenítést átváltja naptár alapú megjelenítés képernyőre. A naptár alapú megjelenítést átváltja mappa alapú megjelenítés képernyőre.

A kézikönyvben a négyirányú vezérlőgomb használati módja az alábbiakhoz hasonlóan jelenik meg az ábrákon.

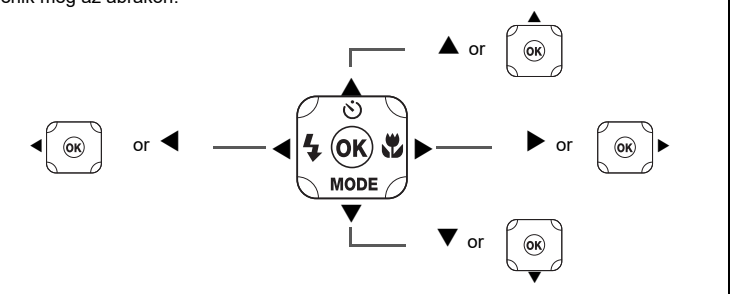

#### **Makróállvány**

A mellékelt makró állvány (O-MS1) csatlakoztatásával csökkenthető

a fényképezőgép rezgése fényképrögzítés során « (Digitális mikroszkóp) módban.

A LED makró világítás felső és alsó részeiben található nyílásokba pattintsa be <sup>a</sup> két szorítókengyelt. A makró állvány csatlakoztatásakor és leválasztásakor ne

<sup>a</sup> szorítókengyel részt fogja.

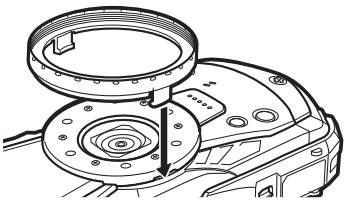

\* A makró állvány használata esetén előfordulhat, hogy a fényképezőgép nem képes egyenetlen felületű tárgyakra fókuszálni.

# <span id="page-13-1"></span><span id="page-13-0"></span>**A kijelző** A **módban**

A kijelző tartalma a következő sorrendben változik mindig, amikor lenyomja a(z) OK gombot: "normál kijelző", "hisztogram + infó", "Háló mutatása", "nincs infó", "LCD ki".

**Normál kijelző / hisztogram + infó / Háló mutatása állókép-rögzítési módban** 1–17 és A1 jelenik meg "normál kijelző" kiválasztása esetén. B1–B6 jelenik meg a 15. pozícióban "hisztogram + infó" kiválasztása esetén. Csak A1 jelenik meg "Háló mutatása" vagy "nincs infó" kiválasztása esetén.

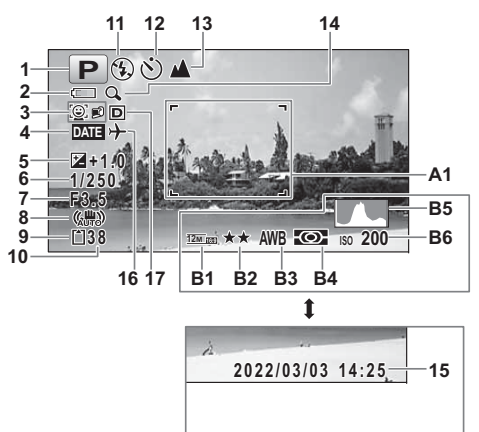

- **1** Képkészítési mód (33. o.)
- **2** Akkumulátor töltési szint jelző ([18. o.](#page-19-0)) ikon ([32. o.](#page-33-0))
- **3** Arcfelismerés ikon
- **4** A Dátumozás beállítása **16** A Világidő beállítása
- **5** EV kompenzáció
- **6** Zársebesség
- **7** Rekesz
- **8** Pixel Track SR ikon **B2** Minőségi szint
- **9** Memória állapota ([21. o.](#page-22-2)) **B3** Fehéregyensúly
- **10** Fennmaradó képrögzítési kapacitás **B4** Autom. fénymérés
- **11** Vakumód ([39. o.](#page-40-0)) **B5** Hisztogram
- **12** Meghajtási mód ([36. o.](#page-37-0)) **B6** Érzékenység
- **13** Fókusz mód [\(40. o.](#page-41-0))
- 14 Digitális zoom/Intelligens zoom
- 15 Dátum és idő ([23. o.](#page-24-0))<br>16 A Világidő beállítása
- 
- 17 D-tartomány beáll.
- A1 Fókuszkeret ([30. o.](#page-31-3))
- **B1** Rögzített pixel
- 
- 
- 
- 
- 
- \* A 6 és 7 csak akkor látható, amikor félig lenyomja az exponálógombot.
- \* A 8 esetén ‱ jelenik meg, amikor a [✿ Felvétel mód] menüben a Pixel Track SR beállítása O (Be). A f jelenik meg, amikor félig lenyomja az exponálógombot, ha a Pixel Track SR beállítása  $\Box$  (Ki), és fennáll <sup>a</sup> fényképezőgép bemozdulásának veszélye.
- $^*$  13 esetén, ha a fókusz mód állapota  ${\sf AF}$ , és a Auto makró funkció aktív, **U** jelenik meg a kijelzőn [\(40. o.](#page-41-0)).
- \* 15 két másodpercig látható a fényképezőgép bekapcsolását követően.
- \* 17 a [ A Felvétel mód] menü [D-tartomány beáll.] beállítása függvényében változik. Nem látható ikon a kijelzőn, amikor a [Csúcsfény komp.] és [Árnyék komp.] beállítása egyaránt [Ki].
- \* Amikor a képkészítési mód b (Automatikus felvétel), és félig lenyomja az exponálógombot, az automatikusan kiválasztott képkészítési mód megjelenik az A1 pozícióban még akkor is, ha "nincs infó" opciót választott ki.
- \* Ha a képen túlexponált kiemelt területek láthatók, ezek pirosan villognak <sup>a</sup> kijelzőn, az esetleges alulexponált árnyékos területek pedig sárgán villognak.
- \* A képkészítési mód függvényében előfordulhat, hogy egyes szimbólumok nem láthatók.

# <span id="page-14-0"></span>**A kijelz ő** Q **módban**

Lejátszási módban a kijelzőn megjelenik a képre vonatkozó képkészítési információ. A kijelző tartalma a következő sorrendben változik mindig, amikor lenyomja a(z) **OK** gombot:

#### **Normál kijelző / hisztogram + infó Lejátszási módban**

**(Az alábbiakban az összes kijelzett elem látható tájékoztatás céljából.)** A kijelzőn olyan információk láthatók, mint például a képkészítési beállítások. "Normál kijelző" esetén az A1–A9 látható. "Hisztogram + infó" esetén a B1–B8 is látható.

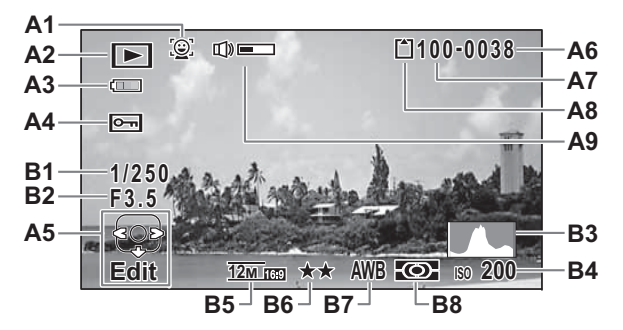

- **A1**Arcfelismerés ikon **A9** Hangerő ikon
- **A2** Lejátszási mód **B1** Zársebesség
	- Q : Állókép [\(45. o.](#page-46-1)) **B2** Rekesz
	- E<sub>a</sub> : Videó ([45. o.](#page-46-2)) **B3** Hisztogram
- **A3**Akkumulátor töltési szint jelző ([18. o.](#page-19-0)) **B4** Érzékenység
- **A4**
- **A5**Négyirányú vezérlőgomb súgó **B6** Minőségi szint
- **A6**
- **A7**
- **A8**Memória állapota ([21. o.](#page-22-2))
- 
- 
- 
- 
- 
- Védelem ikon **B5** Rögzített pixel
	-
- Fájlszámozás **B7** Fehéregyensúly
- Mappa száma **B8** Autom. fénymérés
- \* A1 csak akkor jelenik meg, ha a(z) Arcfelismerés funkció működött a kép készítésekor.
- \* "Normál kijelző" esetén az A3 eltűnik, ha semmilyen műveletet nem hajt végre két másodpercen keresztül.
- $^\star$  Az A5 "nincs infó" kiválasztása esetén is látható, de eltűnik, ha semmilyen <sup>m</sup>űveletet nem hajt végre két másodpercen keresztül. Ha nem hajt végre semmilyen műveletet két másodpercen keresztül "normál kijelző" vagy "hisztogram + infó" módban, csak a "Szerkesztés" tűnik el.
- \* Az A9 csak videók lejátszása során végzett hangerőállítás alatt látható ([45. o.](#page-46-2)).
- \* "Normál kijelző" kiválasztása esetén a képkészítés dátuma és ideje jelenik meg két másodpercig a B4–B8 pozíciókban.
- \* Ha a képen túlexponált kiemelt területek láthatók, ezek pirosan villognak <sup>a</sup> kijelzőn, az esetleges alulexponált árnyékos területek pedig sárgán villognak.

# <span id="page-15-0"></span>**Segédképernyő**

Használat közben a kijelzőn az alábbiak szerint minden egyes elérhető gomb vagy billentyű művelet kapcsán segédjelzés látható.

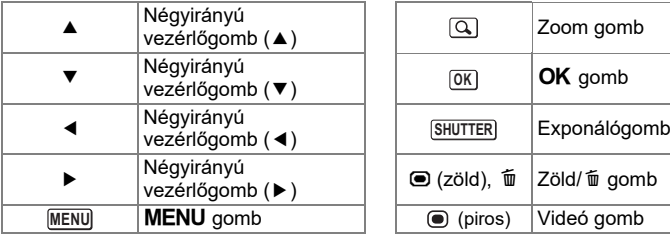

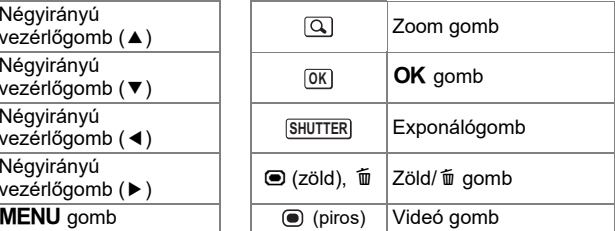

# <span id="page-16-0"></span>**A fényképezőgép tápellátása**

# <span id="page-16-1"></span>**Az akkumulátor behelyezése**

A fényképezőgéphez mellékelt, D-LI92 feltölthető lítiumion-akkumulátort használja.

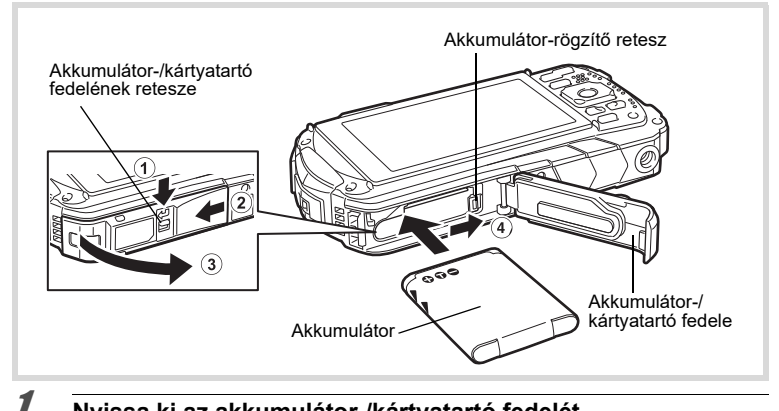

#### **Nyissa ki az akkumulátor-/kártyatartó fedelét.**

Nyomja meg az akkumulátor-/kártyatartó fedelének reteszét a jelzett irányba  $(1)$ , csúsztassa a fedelet  $(2)$  felé, majd nyissa ki $(3)$  felé.

#### 2 **Az akkumulátor oldalát használva az akkumulátor-rögzítő retesz eltolásához** 4 **irányba nyomja be az akkumulátort úgy, hogy a PENTAX logó az objektív felé mutasson.**

Nyomja be az akkumulátort, míg helyére nem rögzül.

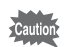

Az akkumulátor nem megfelelő tájolása helytelen működést eredményezhet.

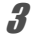

#### **Csukja be az akkumulátor-/kártyatartó fedelét.**

Nyomja le és csúsztassa el az akkumulátor-/kártyatartó fedelét határozott, de finom mozdulattal a  $\Omega$  jelzéshez képest ellentétes irányba. Az akkumulátor-/kártyatartó fedelének a bezárása nehéz lehet, mivel a vízálló tömítés nagyon vastag azért, hogy megelőzze a víz fényképezőgépbe jutását. Az akkumulátor-/kártyatartó fedelének a bezárásához nyomja le a fényképezőgép felé, miközben hüvelykujja a [PUSH] feliraton található. Ezt követően csúsztassa el, míg az akkumulátor-/kártyatartó fedelének a retesze helyén rögzül, és elfedi a reteszen található sárga jelzést.

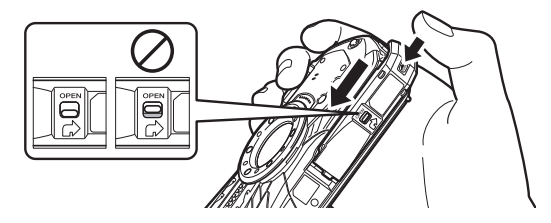

### **Az akkumulátor eltávolítása**

### **Nyissa ki az akkumulátor-/kártyatartó fedelét.**

2**Nyomja el az akkumulátor-rögzítő reteszt** 4 **felé.**

Az akkumulátor kiugrik a helyéről. Figyeljen arra, hogy eltávolításkor ne ejtse le az akkumulátort.

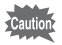

1

- Az akkumulátor-/kártyatartó fedél nyitásakor és zárásakor óvakodjon a túlzott mértékű erő alkalmazásától, mivel a vízálló tömítés elmozdulhat. Ha a tömítés nincs a megfelelő pozícióba, a fényképezőgép nem lesz vízálló.
- Ha nem zárja le megfelelően az akkumulátor-/kártyatartó fedelét, víz, homok vagy szennyeződés kerülhet a fényképezőgépbe.
- A fényképezőgép D-LI92 feltölthető lítiumion-akkumulátort használ. Bármilyen egyéb típusú akkumulátor használata károsíthatja a fényképezőgépet, illetve annak hibás működéséhez vezethet.
- Ügyeljen az akkumulátor helyes behelyezésére. Az akkumulátor nem megfelel<sup>ő</sup> tájolása helytelen működést eredményezhet.
- Ne távolítsa el az akkumulátort, amikor a fényképezőgép be van kapcsolva.
- Ha az akkumulátort 6 hónapnál hosszabb időtartamig kívánja tárolni, töltse 30 percig az USB-tápadapter segítségével, és a fényképezőgépből eltávolítva tárolja.

Az akkumulátort töltse 6-12 havi rendszerességgel. Az akkumulátor tárolásához a szobahőmérsékletnél alacsonyabb hőmérséklet az ideális. Kerülje a magas hőmérsékleten való tárolást.

- Ha a fényképezőgépből hosszabb ideig eltávolítja az akkumulátort, a készülék visszaállíthatja a dátumot és az órát alapértelmezett beállításra.
- Legyen óvatos, mert a fényképezőgép és az akkumulátor felforrósodhat, ha <sup>a</sup> fényképezőgépet huzamosabb ideig folyamatosan használja.
- Az akkumulátor cseréje előtt hagyja, hogy a fényképezőgép teljesen megszáradjon. Kerülje az akkumulátor cseréjét, ha az benedvesedhet vagy beszennyeződhet, illetve bizonyosodjon meg arról, hogy a csere alatt kezei szárazak.

#### **Az Egyesült Államokban és Kanadában él<sup>ő</sup> ügyfelek számára A lítiumion-akkumulátorok újrahasznosíthatók.**

Segíthet megóvni környezetünket, ha az elhasznált újratölthető akkumulátorokat visszaviszi az Önhöz legközelebbi gy<sup>ű</sup>jtő- és újrahasznosító helyre. Az újratölthető akkumulátorok újrahasznosításával kapcsolatos további információkért hívja az ingyenes 1-800-822-8837, telefonszámot, vagy látogasson el a http://www.call2recycle.org webhelyre.

# <span id="page-18-0"></span>**Az akkumulátor töltése**

Csatlakoztassa a mellékelt USB-tápadaptert a fényképezőgéphez, és töltse fel az akkumulátort az első használat előtt, hosszabb használaton kívüli időszakot követően, vagy ha megjelenik a [Az akkumulátor lemerült] üzenet.

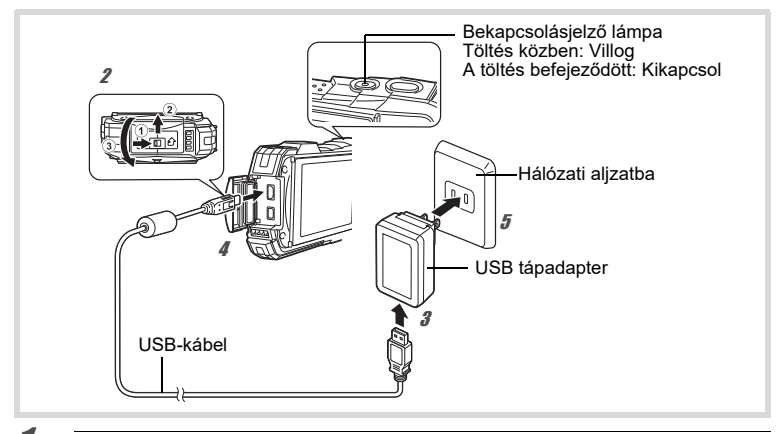

#### 1 **Illessze az érintkezővillát az USB-tápadapterhez.**

Nyomja be, amíg be nem kattan a helyére.

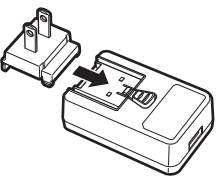

#### 2 **Kapcsolja ki a fényképez őgépet, illetve nyissa fel a csatlakozófedelet.**

Mozgassa el a csatlakozófedél reteszét a  $\mathfrak 1$  által jelölt irányba, csúsztassa el $\;$ a fedelet a 2 által jelölt irányba, és nyissa a fedelet a 3 által jelölt irányba.

#### 3**Csatlakoztassa az USB-kábelt az USB-tápadapterhez.**

45

## **Csatlakoztassa az USB-kábelt a fényképez őgéphez.**

#### **Csatlakoztassa az USB-tápadaptert egy konnektorba.**  A bekapcsolásjelző lámpa villog a töltés ideje alatt.

Amikor a töltés befejeződött, a bekapcsolásjelző lámpa kikapcsol. A csatlakozófedél nem csukódik be a töltés ideje alatt. Töltés alatt hagyja nyitva a fedelet, és ne tegyen kísérletet a becsukására.

#### **Amikor a töltés befejeződött, húzza ki az USB-tápadaptert a konnektorból.**

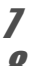

6

#### **Válassza le az USB-kábelt a fényképezőgépről.**

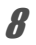

#### **Csukja be a csatlakozófedelet.**

Csukja be a csatlakozófedelet a 3 által jelölt iránnyal ellentétes irányba. Miközben enyhén lenyomja a fedelet, csúsztassa el a 2 jellel ellentétes irányba, míg kattanást nem hall.

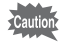

- A mellékelt USB-tápadaptert kizárólag a fényképezőgéphez való csatlakoztatáshoz és a meghatározott akkumulátor töltésére használja. Ellenkező esetben a csatlakoztatott készülék károsodhat vagy túlhevülhet.
- Amikor az akkumulátor töltöttsége rohamosan lecsökken a töltést követően, az akkumulátor elérte élettartama végét. Cserélje ki egy új akkumulátorral.
- Ha a fényképezőgép csatlakozik hálózati aljzathoz, de a töltésjelző nem világít, előfordulhat, hogy az akkumulátor meghibásodott. Cserélje ki egy új akkumulátorral.

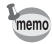

- Az akkumulátor teljes feltöltése körülbelül 120 percet vesz igénybe (max.). (A töltési idő a környezeti hőmérséklet és a töltési körülmények függvényében változhat.) Az akkumulátor töltésére ideális környezeti hőmérséklet 0 °C és 40 °C (32 °F és 104 °F) közötti.
- A fényképezőgép a töltés ideje alatt nem kapcsolható be.

#### **• Képtárolási kapacitás, videofelvételi idő és lejátszási idő (23 °C (73,4 °F) hőmérsékleten, bekapcsolt kijelzővel és teljesen feltöltött akkumulátorral)**

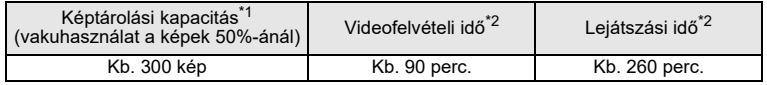

\*1 A képtárolási kapacitás megközelítőleges mérőszámmal szolgál az CIPA előírások szerint végzett tesztnek alapján (23 °C (73,4°F) mellett, bekapcsolt kijelzővel és vakuhasználattal <sup>a</sup> képek 50%-nál). A valós teljesítmény az üzemi körülmények függvényében eltérhet.

\*2 A vállalaton belül végzett teszt eredményeinek megfelelően.

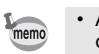

• Az akkumulátorteljesítmény a hőmérséklet csökkenésével párhuzamosan csökkenhet. A fényképezőgép hideg régióban való használata esetén<br>javasoljuk, hogy a zsebében, melegen tartva legyen Önnél egy tartalék akkumulátor. A hőmérséklet normál értékre emelkedésével az akkumulátorteljesítmény ismét helyreáll.

• Mindenképpen vigyen magával egy tartalék akkumulátort, ha külföldre vagy hideg régióba utazik, vagy ha számos fényképet kíván készíteni.

#### <span id="page-19-0"></span>**• Akkumulátor töltési szint jelző**

Az akkumulátor töltési szintjét megtekintheti a kijelzőn lévő töltésjelzőn.

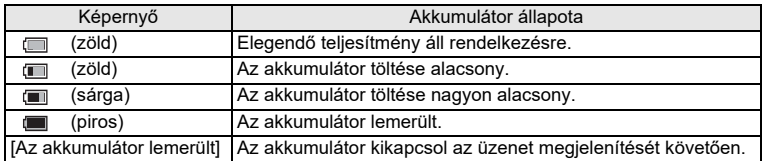

<span id="page-20-0"></span>**SD memóriakártya behelyezése**

A fényképezőgép SD memóriakártyákat, SDHC memóriakártyákat vagy SDXC memóriakártyákat használ. A rögzített képeket a készülék SD memóriakártyára menti, amennyiben található ilyen a fényképezőgépben. Kártya híján a képeket <sup>a</sup> fényképezőgép a beépített memóriába menti ([21. o.](#page-22-2)).

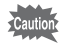

- Új vagy egyéb fényképez<sup>ő</sup>gépben vagy digitális készülékben használt SD memóriakártyákat mindenképpen formázza (inicializálja) <sup>a</sup> fényképezőgépben.
- Mindig kapcsolja ki a fényképezőgépet az SD memóriakártya behelyezésekor, illetve annak eltávolításakor.
- Az SD memóriakártya cseréje előtt hagyja, hogy a fényképezőgép teljesen megszáradjon. Kerülje a kártya cseréjét, ha az benedvesedhet vagy beszennyeződhet, illetve bizonyosodjon meg arról, hogy a csere alatt kezei szárazak.
- Az akkumulátor-/kártyatartó fedél reteszének a nyitásakor és a zárásakor óvakodjon a túlzott mértékű erő alkalmazásától, mivel a vízálló tömítés elmozdulhat. Ha a tömítés nincs a megfelelő pozícióba, a fényképezőgép nem lesz vízálló.

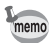

- A tárolható állóképek száma függ az SD memóriakártya kapacitásától, illetve attól, hogy a fényképezőgépben a képek kapcsán milyen pixelszámot és minőségi szintet választott ki ([51. o.](#page-52-0)).
- A bekapcsolásjelző lámpa villog az SD memóriakártyához való hozzáféréskor (adatok írása vagy olvasása).

#### **Adatok biztonsági mentése**

Meghibásodás esetén előfordulhat, hogy a fényképezőgép nem képes hozzáférni <sup>a</sup> beépített memóriában tárolt adatokhoz. A fontos adatokról készítsen biztonsági másolatot egy számítógép vagy egyéb készülék segítségével.

#### **A beépített memóriában tárolt adatok megjelenítése**

Amikor a fényképezőgépben SD memóriakártya található, a készülék az SD memóriakártyán található állóképeket és videókat jeleníti meg. Ha meg kívánja tekinteni a beépített memóriában tárolt állóképeket és videókat, kapcsolja ki <sup>a</sup> fényképezőgépet, és távolítsa el az SD memóriakártyát.

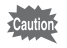

Mindig kapcsolja ki a fényképezőgépet az SD memóriakártya behelyezésekor, illetve annak eltávolításakor.

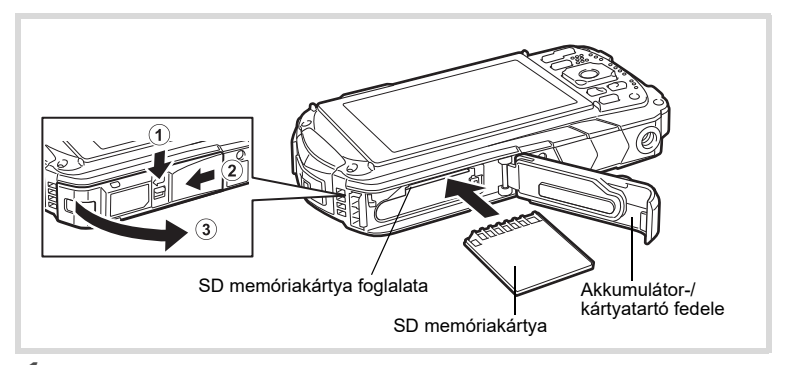

#### 1**Nyissa ki az akkumulátor-/kártyatartó fedelét.**

Nyomja meg az akkumulátor-/kártyatartó fedelének reteszét a jelzett irányba  $(1)$ , csúsztassa a fedelet  $(2)$  felé, maid nyissa ki $(3)$  felé.

#### 2 **Nyomja be az SD memóriakártyát az SD memóriakártya foglalatba úgy, hogy a címke a fényképezőgép eleje felé mutasson (az objektívet tartalmazó oldal felé).**

A kártyát nyomja be teljesen. Ha nem nyomja be teljes mértékben a kártyát, előfordulhat, hogy a készülék nem rögzíti megfelelően a képeket. Az SD memóriakártya eltávolításához nyomja meg egyszer a kártyát, majd húzza ki.

#### **Csukja be az akkumulátor-/kártyatartó fedelét.**

Nyomja le és csúsztassa el az akkumulátor-/kártyatartó fedelét határozott, de finom mozdulattal a  $(2)$  jelzéshez képest ellentétes irányba.

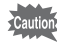

3

Ha nem zárja le megfelelően az akkumulátor-/kártyatartó fedelét <sup>a</sup> becsukásakor, víz, homok vagy szennyeződés kerülhet <sup>a</sup> fényképezőgépbe.

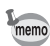

- A képfájl mérete függ a kiválasztott pixelszámtól, illetve az SD memóriakártyára menthető képek száma függ a kártya kapacitásától.
- Az állóképek pixelszámát a [ $\Box$  Felvétel mód] menüben, a videók felbontását pedig a [ $\mathbf{E}$  Videó] menüben állíthatja be.
- Az SD memóriakártyára menthető állóképek megközelítőleges száma és a videók megközelítőleges időtartama tekintetében lásd "Főbb műszaki [adatok" \(50. o.\)](#page-51-1).

# <span id="page-22-0"></span>**A fényképezőgép be- és kikapcsolása**

#### 1**Nyomja meg a főkapcsolót.**

A fényképezőgép, valamint a bekapcsolásjelző lámpa és a kijelző bekapcsol. Ha a fényképezőgép bekapcsolásakor megjelenik a [Language/言語] vagy a [Dátum beállítása] képernyő, a kijelzett nyelv és/vagy aktuális dátum és idő beállításához kövesse a [22. o.-](#page-23-0)on található leírást.

2

#### **Nyomja meg ismét a főkapcsolót.**

A fényképezőgép, valamint a bekapcsolásjelző lámpa és a kijelző kikapcsol.

[Állóképek készítése](#page-31-0) 1[30. o.](#page-31-0)

### <span id="page-22-2"></span>**Az SD memóriakártya ellenőrzése**

A fényképezőgép bekapcsoláskor ellenőrzi az SD memóriakártyát, illetve megjeleníti <sup>a</sup> memória állapotát.

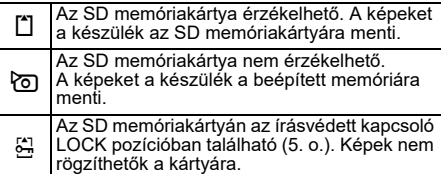

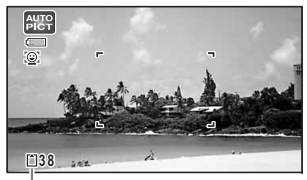

Memória állapota

## <span id="page-22-1"></span>**Bekapcsolás Lejátszási mód módban**

Használja ezt a funkciót, amennyiben képek rögzítése nélkül azonnal rögzített képek lejátszására kívánja használni a készüléket.

1

### **Nyomja meg és tartsa lenyomva a(z) ⊵** gombot.

A kijelző bekapcsol, és a fényképezőgép beindul lejátszási módban.

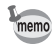

- A lejátszási módról rögzítési módra váltáshoz nyomja meg a  $\blacksquare$  gombot, vagy nyomja le félig az exponálógombot.
	- Ha be kívánja állítani, hogy a fényképezőgép ne lejátszási módban kapcsoljon be, a [N] Beállítás] menü [Gyors indítás] részén állítsa a [Lejátszási mód] opciót  $\Box$  (Ki) értékre.

[Állóképek lejátszása](#page-46-1) 1[45. o.](#page-46-1)

<span id="page-23-0"></span>**Kezdeti beállítások**

Afényképezőgépelsőbekapcsolásakor megjelenik a [Language/言語] képernyő. Hajtsa végreaz alábbi ["A nyelv beállítása"](#page-23-1) részben leírt műveleteket a nyelv beállításához, illetve a(z) ["A dátum és id](#page-24-0)ő beállítása" ([23. o.](#page-24-0)) utasításokat az aktuális dátum és idő beállításához.

## <span id="page-23-1"></span>**A nyelv beállítása**

**22**

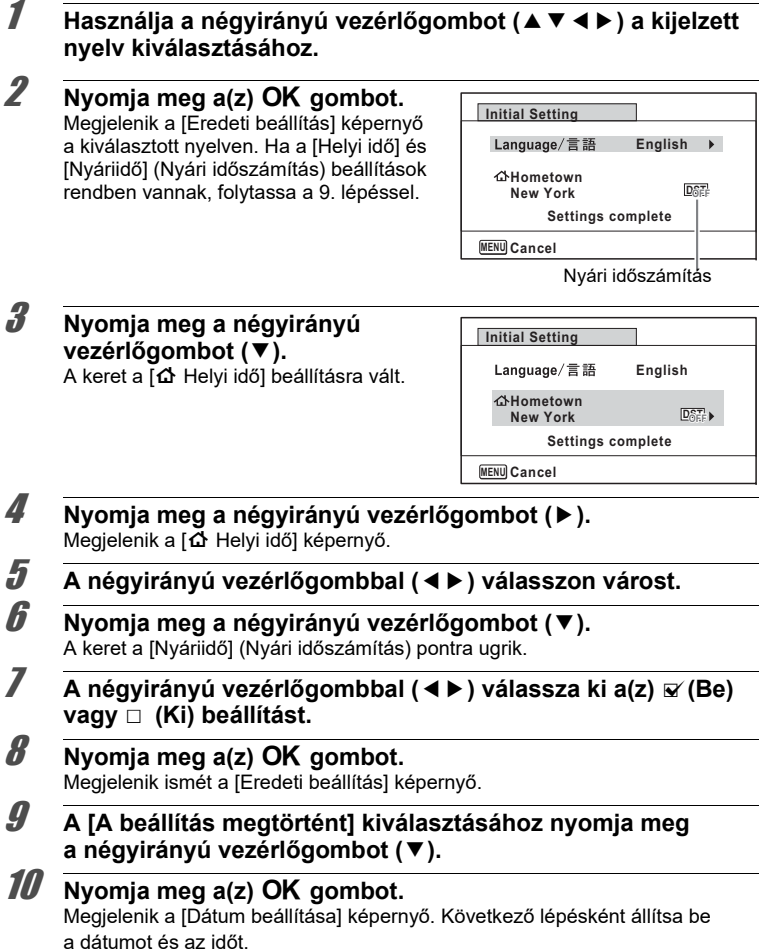

# <span id="page-24-0"></span>**A dátum és idő beállítása**

Állítsa be az aktuális dátumot és a pontos id<sup>ő</sup>t, illetve a dátum és id<sup>ő</sup> megjelenítési formátumát.

- **Nyomja meg a négyirányú vezérlőgombot (**5**).** A keret a [hh/nn/éé] pontra vált. **Használja a négyirányú**  Dátum beállítása **vezérlőgombot (**23**) a dátum és**  Dátumformátum 4éé/hh/nn 24h **idő megjelenítési formátumának**  Dátum 2022/01/01 **a kiválasztásához.**Idő  $00:00$ Válasszon a [hh/nn/éé], [nn/hh/éé] A beállítás megtörtént és [éé/hh/nn] lehetőségek közül. **MENU** Mégse
- 3 **Nyomja meg a négyirányú vezérlőgombot (**5**).** A keret [24h] lehetőségre vált.
- 4 **Használja a négyirányú vezérlőgombot (**23**) a [24h] (24 óra alapú kijelzés) vagy [12h] (12 óra alapú kijelzés) kiválasztásához.**
- 5 **Nyomja meg a négyirányú vezérlőgombot (**5**).** A keret visszaugrik a [Dátumformátum] pontra.
- 6 **Nyomja meg a négyirányú vezérlőgombot (**3**).** A keret a [Dátum] pontra vált.
- 7 **Nyomja meg a négyirányú vezérlőgombot (**5**).** A keret a hónap beállításra vált.
- 8 **A négyirányú vezérlőgombbal (**23**) módosítsa a hónap értékét.** Hasonlóképpen módosítsa a napot és az évet. Következő lépésként módosítsa az időt.
- 9 **A [A beállítás megtörtént] kiválasztásához nyomja meg <sup>a</sup> négyirányú vezérlőgombot (**3**).**

#### 10**Nyomja meg az OK gombot.** Ezzel megerősíti a dátumot és az időt.

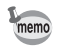

1

2

Ha a 10. lépésben nyomja meg a(z)  $OK$  gombot, a fényképezőgép órája visszaáll 0 másodpercre. A pontos idő beállításához nyomja meg a(z)  $OK$ gombot, amikor az idő jel (a TV-n, rádión stb.) 0 másodpercet mutat.

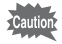

A [Eredeti beállítás] vagy [Dátum beállítása] képernyő megjelenítésekor a **MENU** gomb megnyomásával leállíthatja a beállítási műveletet, és átválthat felvételi módra. Ebben az esetben a fényképezőgép következő bekapcsolásakor ismét megjelenik a [Eredeti beállítás] képernyő.

# <span id="page-25-0"></span>**A fényképezőgép funkciók beállítása**

A fényképezőgép beállításainak a módosításához nyomja meg a **MENU** gombot a [ $\bullet$  Felvétel mód] vagy a [ $\bullet$  Beállítás] menü megielenítéséhez. A fényképek lejátszására és szerkesztésére vonatkozó funkciók elérhetők a Lejátszási mód palettáról.

## <span id="page-25-1"></span>**A menük kezelése**

Három típusú menü létezik: [ $\Box$  Felvétel mód], [ $\Box$  Videó] és [ $\Diamond$  Beállítás]. A [ $\Box$  Felvétel mód] megjelenítéséhez állókép-rögzítési módban nyomja meg a **MENU** gombot. A [ $\mathbb{E}$  Videó] menü megielenítéséhez videofelvételi módban nyomja meg a **MENU** gombot. A  $[\triangleleft$  Beállítás] menü megjelenítéséhez  $\blacktriangleright$  módban nyomja meg a **MENU** gombot.

A négyirányú vezérlőgombbal (45) válthat a menük között.

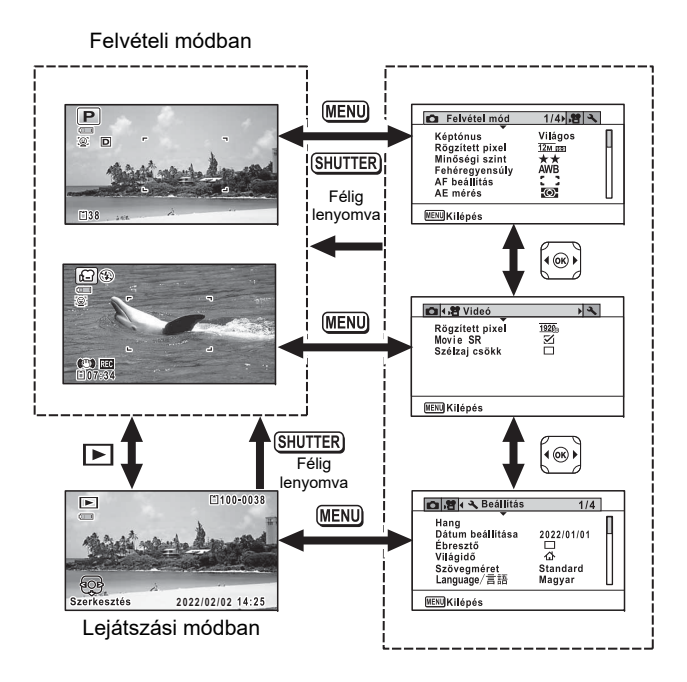

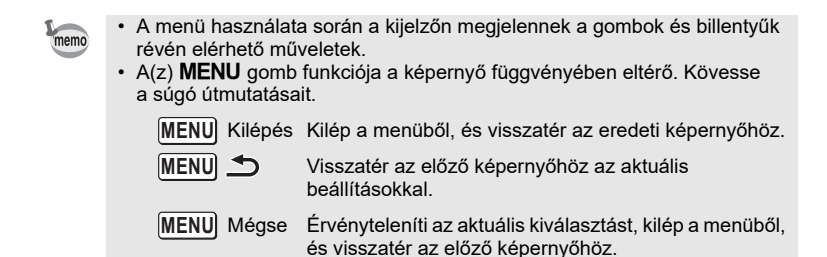

# <span id="page-27-0"></span>**Menülista**

A következő lista megmutatja azon elemeket, amelyek beállíthatók a menük segítségével, illetve leírással szolgál az egyes elemek kapcsán.

#### **[**A **Felvétel mód] menü**

A menü révén olyan funkciók érhetők el, amelyek állóképek és videók készítéséhez kapcsolódnak.

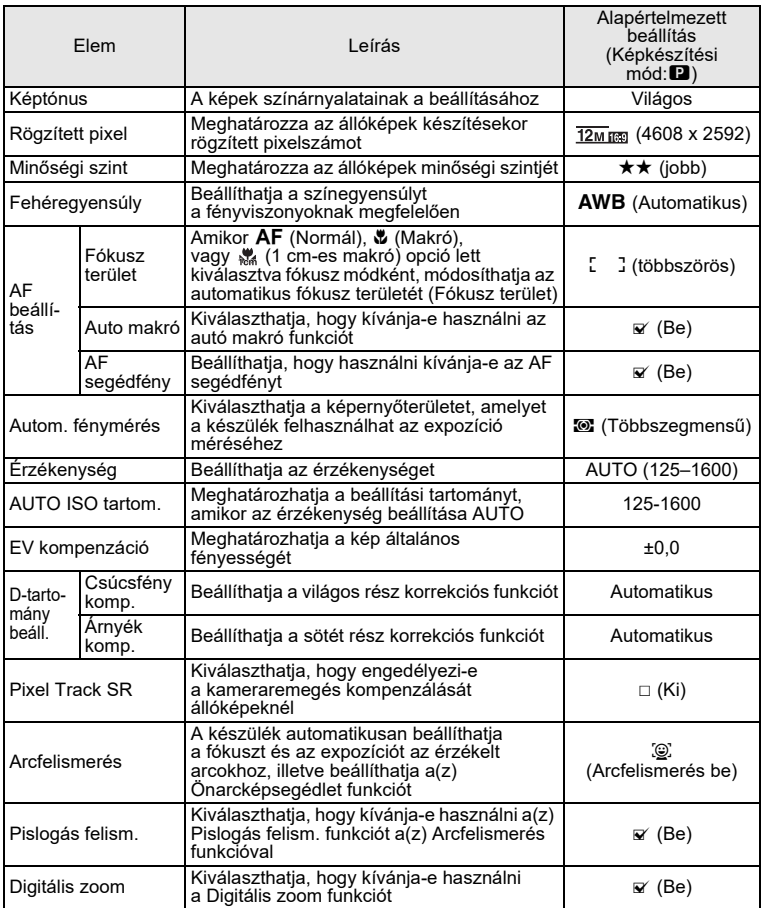

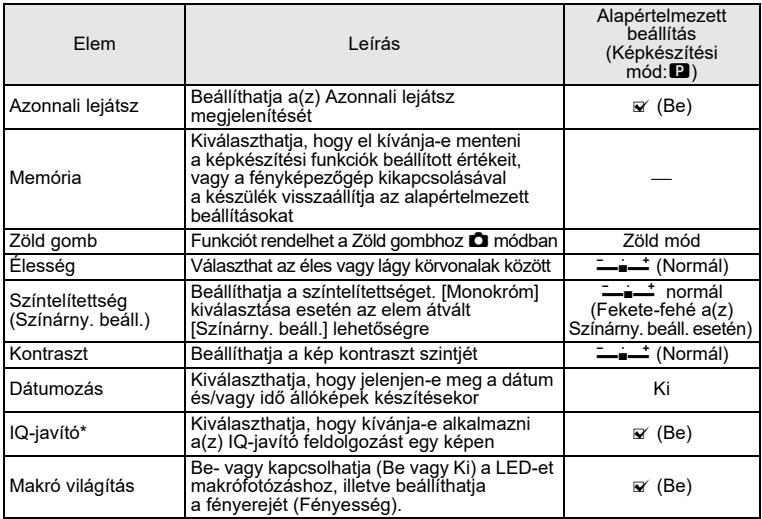

\*IQ-javító = képminőség javítása

 $\bm{\cdot}$  A  $\bm{\blacksquare}$  (Zöld) mód használatával könnyedén készíthet képeket normál beállításokkal a [ $\Box$  Felvétel mód] menüben végrehajtott módosításoktól függetlenül.

• Ha egy gyakran használt funkciót rendel a Zöld gomb gombhoz, bármikor könnyedén elérheti.

#### <span id="page-28-0"></span>**[**C **Videó] menü**

memo

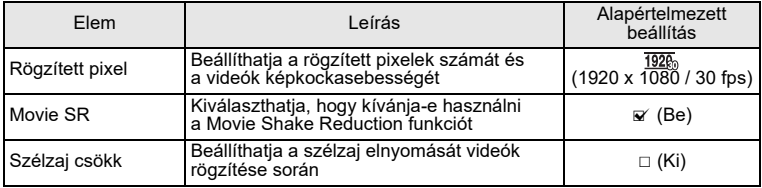

#### **[**W **Beállítás] menü**

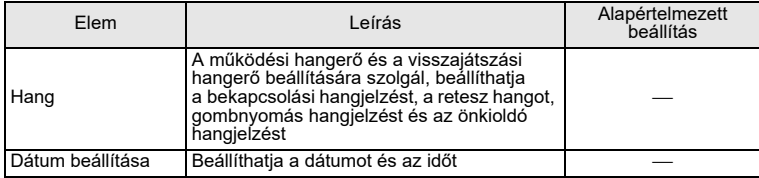

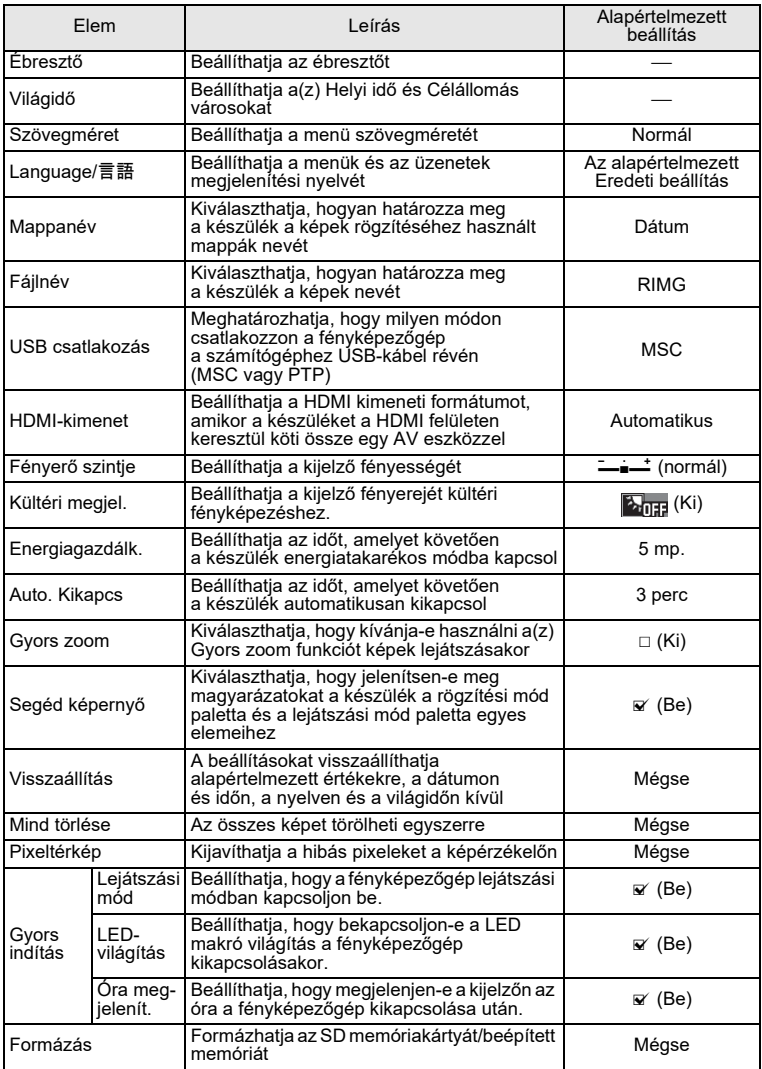

## <span id="page-30-0"></span>**Az alapértelmezett beállítások visszaállítása (Visszaállítás)**

A fényképezőgép beállításait visszaállíthatja alapértelmezett értékekre.

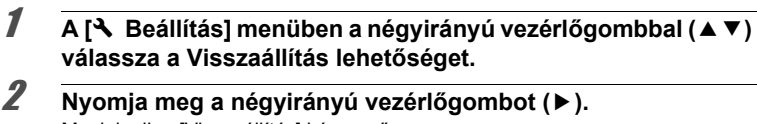

Megjelenik a [Visszaállítás] képernyő.

3 **A négyirányú vezérlőgombbal (**2**) válassza a [Visszaállítás] lehetőséget.**

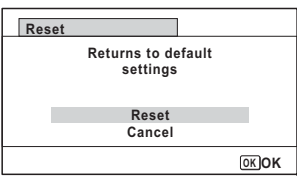

4

### **Nyomja meg a(z) OK gombot.**

A beállítások visszatérnek az alapértelmezett értékekre.

# <span id="page-30-1"></span>**Óra megjelenít. megjelenítése**

A fényképezőgépet óraként is használhatja. Kikapcsolást követően a nyomja meg és tartsa lenyomva a(z) OK gombot az óra kijelzőn való megjelenítéséhez.

1 **Nyomja meg és tartsa lenyomva**  a(z) OK gombot. A fényképezőgép bekapcsol, és a kijelző<sup>n</sup> megjelenik az óra. A fényképezőgép automatikusan kikapcsol megközelítőleg 10 másodperc után. A bekapcsolás gomb megnyomása azonnal kikapcsolja a fényképezőgépet.

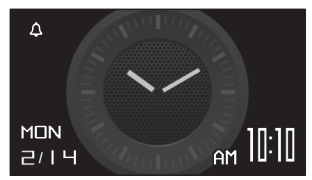

memo

Ha nem az **OK** gomb megnyomásával kívánia használni az Óra megjelenít. funkciót, a [N] Beállítás] menü [Gyors indítás] részén az [Óra megjelenít.] pontot állítsa  $\Box$  (Ki) értékre.

# <span id="page-31-0"></span>**Állóképek készítése**

# <span id="page-31-1"></span>**Fényképezés**

A fényképezőgép számos funkcióval és képkészítési móddal rendelkezik, amelyek témák és alanyok széles skáláját támogatják. Ez a fejezet a készülék átvételekor érvényes alapértelmezett beállításokkal való képkészítést taglalja.

### 1

### **Nyomja meg a főkapcsolót.**

A fényképezőgép bekapcsol, és készen áll a fényképek készítésére. A kézikönyvben ezt állókép készítési módnak nevezzük.

2

### **Ellenőrizze a kijelzőn az alanyt és a képkészítési információt.**

A fókuszkeret a kijelző közepén az automatikus fókusz területet jelzi.

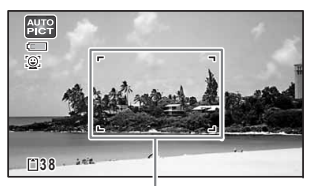

Amikor a fényképezőgép egy személy arcát észleli, bekapcsol a(z) Arcfelismerés funkció, és megjelenik az arcfelismerés keret.

<span id="page-31-3"></span>Fókuszkeret

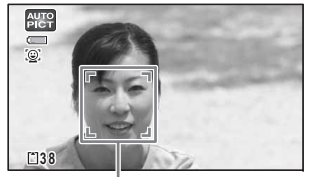

Arcfelismerési keret

A rögzített területet módosíthatja a zoom gomb megnyomásával ([32. o.\)](#page-33-0).

Jobb (**T**) Az alanyra közelít.

Bal (**W**) A fényképezőgép szélesebb látószöget rögzít.

## **Nyomja le félig az exponálógombot.**

A fényképezőgép AF segédfényt bocsát ki sötét fényviszonyok esetén.

- A fókuszkeret (vagy az arcfelismerés keret)
- a kijelzőn zöldre vált, amikor
- <sup>a</sup> fényképezőgépre az alanyra fókuszál.

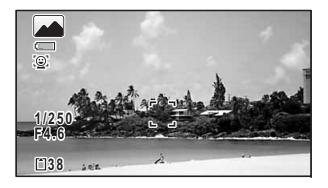

<span id="page-31-2"></span>3

## <span id="page-32-0"></span>4

#### **Nyomja le teljesen az exponálógombot.**

A kép elkészül.

A vaku automatikusan működésbe lép a fényviszonyok függvényében. A kép ideiglenesen megjelenik a kijelzőn (Azonnali lejátsz), és a készülék elmenti azt az SD memóriakártyára vagy a beépített memóriára.

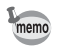

 $\mathbf{A}\mathbf{\mathbf{\Psi}}$  ielenik meg, amikor félig lenyomia az exponálógombot, és fennáll <sup>a</sup> fényképezőgép bemozgásának a veszélye.

## **Az exponálógomb használata**

Az exponálógomb kétlépcsős működést tesz lehetővé az alábbiak szerint.

### **Lenyomás félig**

A művelet alatt az exponálógomb enyhe, első pozícióba való lenyomása értendő. Ez rögzíti a fókusz beállítást és az expozíciót. A zöld fókusz keret világít <sup>a</sup> kijelzőn, amikor az exponálógombot lenyomja félig, és az alany fókuszban található. Ha az alany fókuszon kívül található, a keret fehérre vált.

#### **Lenyomás teljesen**

A művelet az exponálógomb teljes lenyomására értendő, a teljesen lenyomott pozícióba. A készülék ekkor fényképet készít.

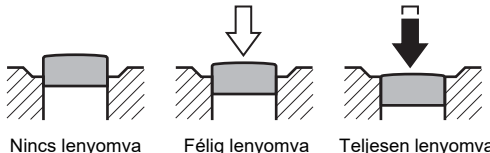

(első pozíció)

Teljesen lenyomva (második pozíció)

#### **Gyenge fókuszálási körülmények**

Bizonyos körülmények előfordulhat, hogy a fényképezőgép nem képes fókuszálásra. Ezen esetekben rögzítse a fókuszt egy olyan távolságra lévő tárgyra, mint amilyen távol az alany található (nyomja le félig és tartsa eddig lenyomva az exponálógombot), majd irányítsa a fényképezőgépet az alanya felé, és nyomja le teljesen az exponálógombot.

- Kontraszt nélküli tárgyak, így például kék ég vagy fehér fal
- Sötét helyek és tárgyak, vagy olyan körülmények, amelyek megelőzik <sup>a</sup> fényvisszaverődést
- Komplex minták
- Gyorsan mozgó tárgyak
- Amikor a rögzített területen található egy tárgy az előtérben és egy a háttérben
- Erős fényvisszaverődés vagy erős háttérvilágítás (fényes háttér)

# <span id="page-33-0"></span>**A zoom használata**

A zoom révén módosíthatja a rögzített területet.

1

#### **Nyomja meg a W/T gombot**  A **módban.**

**W** Széles (bal) A fényképezőgép szélesebb látószöget rögzít. **T** tele (jobb) Az alanyra közelít.

Zoom arány

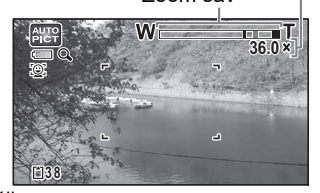

Zoom sáv

Ha nyomva tartja a **T** gombot,

<sup>a</sup> fényképezőgép automatikusan átkapcsol

optikai zoomról intelligens zoomra, és megáll

annál a pontnál, amikor a készülék digitális zoomra vált.

A gomb elengedését és ismételt lenyomását követően a fényképezőgép digitális zoomra vált.

Ha a digitális zoomot kikapcsolta a menüben, az optikai zoom és az intelligens zoom tartománya használható a készülék számára. Az intelligens zoom aránya a rögzített pixelek számától függően változik.

A zoom sáv az alábbiak szerint jelenik meg.

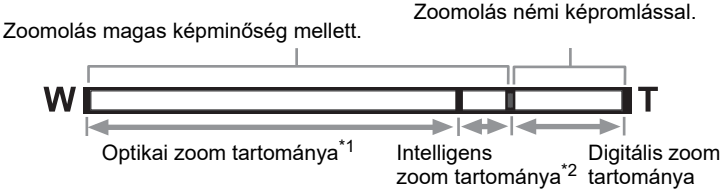

- \*1 Maximum 5x optikai zoom érhető el.
- \*2 Az intelligens zoom aránya a rögzített pixelek számától függően változik. Lásd az alábbi táblázatot.

#### **Rögzített pixelek száma és maximális zoom arány**

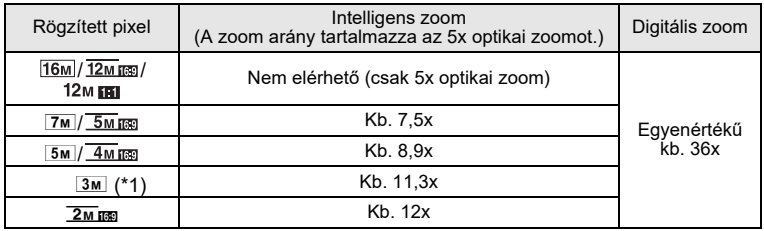

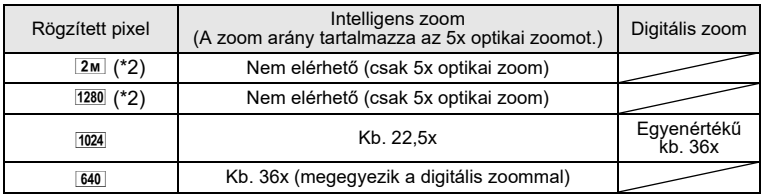

( $*1$ ) Az intelligens zoom és a digitális zoom nem elérhető  $\Box$  (Jelentés) mód esetén. (Csak 5x optikai zoom érhető el.)

(\*2) Olyan értékeket jelöl, amelyek csak (Jelentés) mód esetén érthetők el.

- Javasoljuk állvány használatát a fényképezőgép bemozgásának <sup>a</sup> megelőzése érdekében, ha nagy zoom aránnyal készít képeket.
	- A digitális zoommal készített képek szemcsésebbnek tűnnek, mint az optikai zoom tartományban készített képek.
	- Az intelligens zoom segítségével nagyított képek durvának tűnhetnek <sup>a</sup> kijelzőn. Ez nincs hatással a rögzített képek minőségére.
	- Az intelligens zoom elérhető a digitális zoom engedélyezett vagy letiltott állapotától függetlenül.

# <span id="page-34-0"></span>**Képkészítési mód beállítása**

memo

A fényképezőgép számos képkészítési móddal rendelkezik, amelyek révén fényképeket készíthet vagy videókat rögzíthet számos különböző körülmény közepette egyszerűen az adott helyzetnek megfelelő mód kiválasztásával <sup>a</sup> felvételi mód palettáról.

- 1A **módban nyomja meg a négyirányú vezérl őgombot (** <sup>3</sup>**).** Megielenik a felvételi mód paletta.
- 2 **Használja a négyirányú vezérl őgombot (**2345**) képkészítési mód kiválasztásához.**

A kijelző alsó részében megjelenik <sup>a</sup> kiválasztott képkészítési módra vonatkozó súgó.

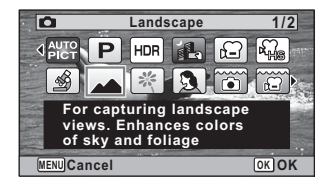

#### 3**1** Nyomja meg a(z) OK gombot.

Ezzel kiválasztja a képkészítési módot, és a fényképezőgép visszatér felvételi módba.

<span id="page-35-0"></span>A következő módok választhatók ki a felvételi mód palettáról.

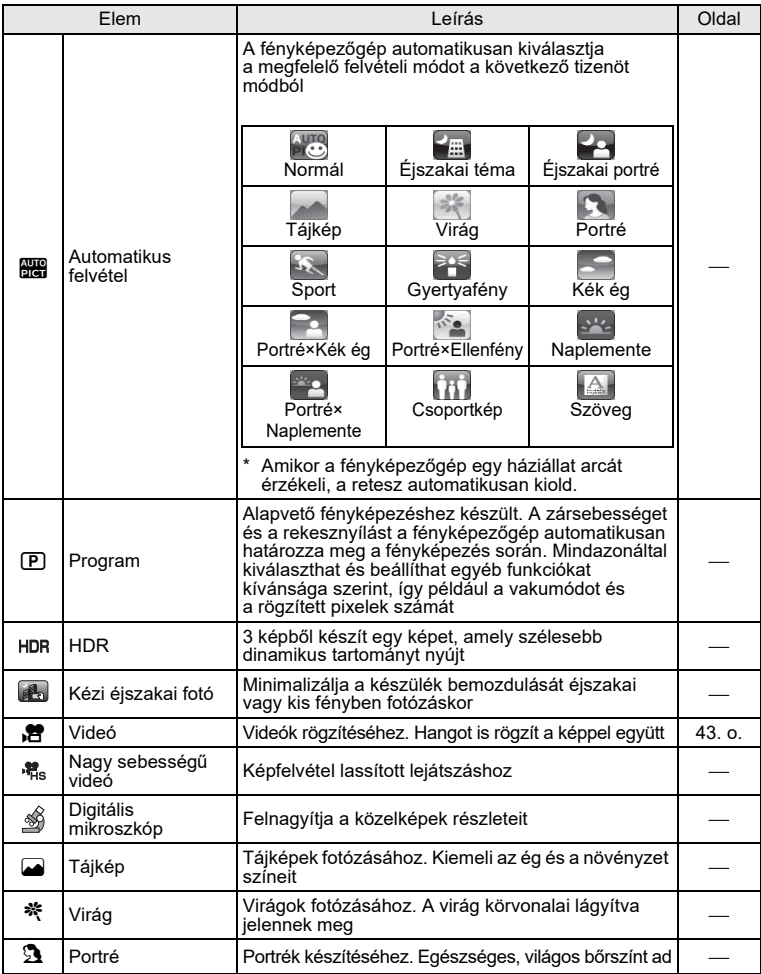

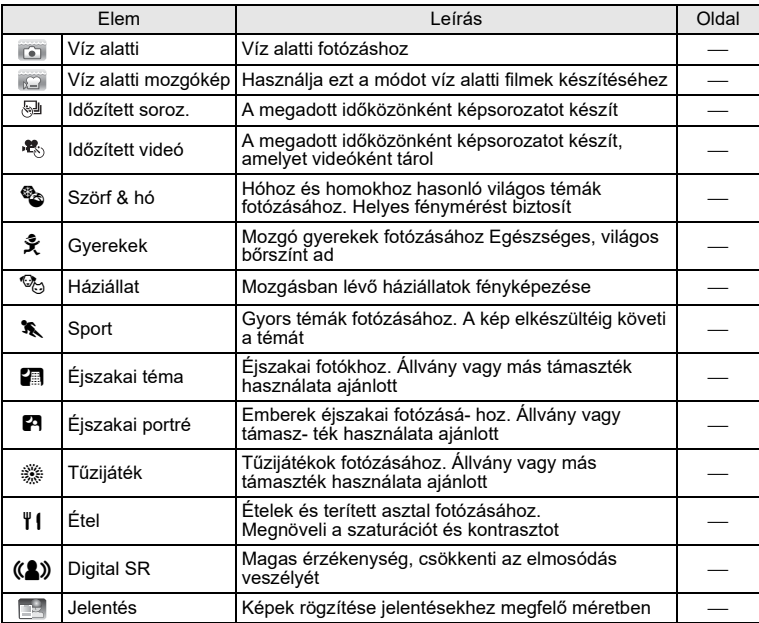

\* 9 (Zöld) mód is elérhető a fentiekben meghatározottakon kívül.

- 回 (Program), A (Éjszakai téma), <sup>各</sup> (Videó), *翁* (Digitális mikroszkóp), DM (Kézi éiszakai fotó), (Időzített soroz.), 巷 (Időzített videó), 棺 (Nagy sebességű videó) és ((A) (Digital SR) módoktól eltérő felvételi módok használata esetén a(z) Színtelítettség, Kontraszt, Élesség, Fehéregyensúly stb. értékeket a készülék automatikusan optimális értékre állítja a kiválasztott módnak megfelelően.
	- (Digitális mikroszkóp) módban a Rögzített pixel paraméternél <sup>a</sup> 12M(16:9), 5M(16:9), 4M(16:9) és 2M(16:9) lehetőségek közül lehet választani. A maximális nagyítás a Rögzített pixel beállítástól függően változik.
	- A kiválasztott képkészítési mód függvényében előfordulhat, hogy egyes funkciók nem érhetők el, vagy működésük korlátozott.
	- A zársebesség általában alacsonyabb sötét témák fényképezésekor. A fényképezőgép bemozdulását megelőzendő állítsa a(z) Pixel Track SR funkciót ⊌ (Be) értékre, vagy helyezze a fényképezőgépet állványra, és használja az önkioldót ([36. o.](#page-37-0)) vagy egy távirányító egységet.

# <span id="page-37-0"></span>**Az Önkioldó használata**

memo

Önkioldó módban a készülék tíz vagy két másodperccel az exponálógomb megnyomása után készíti el a képet.

Önkioldó használata esetén stabilizálja a fényképez<sup>ő</sup>gépet állvány vagy egyéb támaszték segítségével.

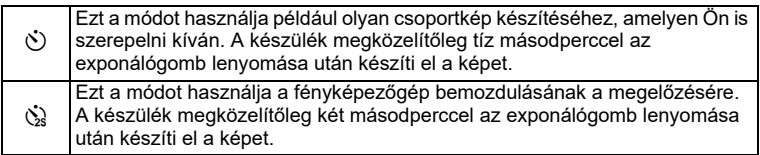

- 1 A **módban nyomja meg a négyirányú vezérlőgombot (**2**).** Megjelenik a [Meghajtási mód] képernyő.
- 2 **Használja a négyirányú vezérlőgombot (**45**)** g **kiválasztásához, és nyomja meg a négyirányú vezérlőgombot (**3**).**

3 **Használja a négyirányú vezérlőgombot (**45**)** g **vagy**   $\ddot{\mathbf{u}}$  kiválasztásához, és nyomja meg a(z) OK gombot.

A fényképezőgép készen áll képkészítésre az önkioldó segítségével.

Amikor a fényképezőgép egy személy

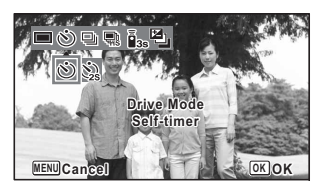

arcát észleli, bekapcsol a(z) Arcfelismerés funkció, és megjelenik az arcfelismerés keret.

# 4

**Fénykép készítéséhez nyomja meg az exponálógombot.**

A visszaszámlálás megkezdődik, a hátralévő másodpercek száma pedig megjelenik a képernyőn.

#### g **kiválasztása esetén**

Az önkioldó lámpa és az összes LED makró világítás bekapcsol. Képkészítés előtt 5 másodperccel a LED makró világítás fényei kikapcsolnak jobb felső sarokból kezdve.

Képkészítés előtt 3 másodperccel az önkioldó lámpa villogni kezd.

#### Z **kiválasztása esetén**

Az önkioldó lámpa és az LED makró világítás villog.

A készülék fényképet készít tíz vagy két másodperces visszaszámlálást követően.

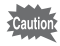

A fókuszálás sikertelen lehet, ha megmozdítja a fényképezőgépet, amikor az önkioldó lámpa villog képkészítés előtt.

- memo
- C (Videó), (Víz alatti mozgókép) és (Nagy sebességű videó) módokban a felvétel tíz vagy két másodpercet követően veszi kezdetét.
- A visszaszámlálás leállításához nyomja le félig az exponálógombot, amikor az önkioldó funkció be van kapcsolva, illetve nyomja le egészen <sup>a</sup> visszaszámlálás újraindításához.
- $\dot{\mathbb{Q}}$  nem választható ki a(z)  $\bullet$  (Zöld) mód alapértelmezett beállításai mellett.  $\&$  kiválasztható eltérő képkészítési módban, majd váltsa át a képkészítési módot **·** lehetőségre.
- Az önkioldó lámpa és a LED makró világítás nem kapcsol be vagy villog <sup>6</sup> (Háziállat) módban.
- A következő helyzetekben a LED makró világítás bekapcsolva marad <sup>a</sup> visszaszámlálástól függetlenül.
	- <u>s≸</u> (Digitális mikroszkóp) módban
	- Amikor a [◘ Felvétel mód] menüben a [Makró világítás] funkció beállítása  $\mathbf{F}$  (Be)
- $\dot{\circ}$ / $\dot{\circ}$  nem választható ki bizonyos képkészítési módokban.

# <span id="page-39-1"></span><span id="page-39-0"></span>**A Felvétel mód menü elemeinek használata**

A képkészítést érintő beállítások meghatározása nagyrészt a [ $\Box$  Felvétel mód] menüben történik. Az adott beállítások meghatározásához tájékozódjon az egyes funkciókra vonatkozó leírásokból.

1 **Nyomja meg a(z)** 3 **gombot állókép rögzítési módban.** Megjelenik a [ $\Box$  Felvétel mód] menü.

A MENU gomb megnyomása videofelvételi módban megjeleníti a [ $\mathbb{E}$  Videó] menüt.

2 **Használja a négyirányú vezérlőgombot (**2345**) elem kiválasztásához, majd állítsa be az értékét.**

#### **Beállítás mentése és képkészítés megkezdése**

3Beállítás után nyomja meg a(z) MENU gombot.

A fényképezőgép visszatér képkészítési módba. A készülék elmenti a beállítást, és a fényképezőgép visszatér az előző képernyőhöz.

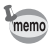

 $\Box$  módban a  $\Box$  Beállítás] menü megielenésekor a  $\Box$  gomb megnyomásával átválthat **a** módba.

#### **Beállítás mentése és képek lejátszásának a megkezdése**

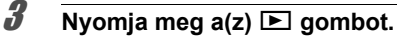

Amikor **□** módban a [■ Felvétel mód], [曾 Videó] vagy [९ Beállítás] menü jelenik meg, a készülék elmenti a beállítást, és a fényképezőgép visszatér lejátszási módba.

#### **A módosítások elvetése és menü műveletek folytatása**

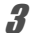

#### **Nyomia meg a(z) MENU gombot.**

A készülék elveti a módosításokat, és kiválaszthat egy menüt.

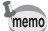

- A kiválasztott képkészítési mód függvényében előfordulhat, hogy egyes funkciók nem érhetők el, vagy működésük korlátozott.
- A(z) **MENU** gomb funkciója a képernyő függvényében eltérő. Kövesse <sup>a</sup> súgó útmutatásait.

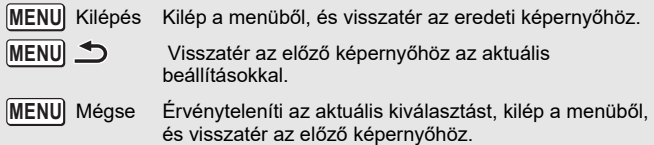

## <span id="page-40-0"></span>**A Vakumód kiválasztása**

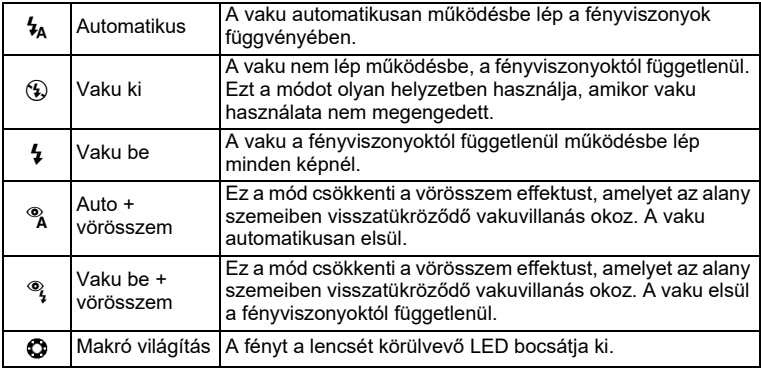

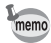

- A módok elérhetősége változik a kiválasztott képkészítési mód, fókusz mód és továbbítási mód függvényében.
- Ha a Arcfelismerés funkciót használja a ¼ kiválasztása mellett, a vakumód automatikusan d lesz.
- A vörösszem csökkentés funkció használata esetén a vaku előzetesen bevillan.

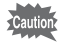

A fény egyenetlen eloszlása miatt kis távolságról készült képek esetén torzulások jelentkezhetnek.

1

2

## **Nyomja meg a négyirányú vezérlőɑombot (◀) <b>△** módban.

Megjelenik a [Vakumód] képernyő. A vakumód a gomb minden egyes megnyomásakor módosul. A beállítás a négyirányú vezérlőgombbal (▲▼) is módosítható.

 $\Box$  (Víz alatti) módban  $\mathbb{Q}$ , (Vaku ki + Vaku be (2 kép)) jelenik meg <sup>®</sup> (Auto + vörösszem) és  $\frac{a_1}{b_1}$  (Vaku be + vörösszem) helyett, amint ez a jobb oldalon látható. Amikor a  $\mathbb{Q}$ , (Vaku ki + Vaku be (2 kép)) lehetőséget választja, egymást követően két kép készül <sup>®</sup> (Vaku ki) és 4 (Vaku be) beállítással. A képek készítését követően kiválaszthatja a legjobbat ezek közül.

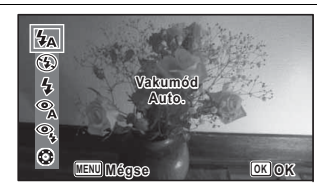

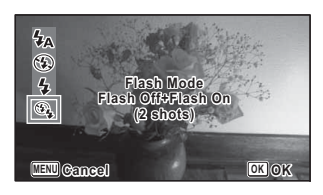

## **Nyomja meg a(z) OK gombot.**

A készülék elmenti a beállítást, és a fényképezőgép visszatér felvételi módba.

#### **A vörösszem effektusról**

Vakuval készült képek esetén az alany szemei a képen pirosan jelenhetnek meg. Az effektus az alany szemein visszatükröződő vakuvillanásnak tudható be. Az effektus csökkenthető, amennyiben növeli az alany körüli terület megvilágítását és/vagy csökkenti az alany távolságát, illetve az objektívet szélesebb látószögre állítja. A vakumód  $\alpha$  (Auto + vörösszem) vagy  $\alpha$  (Vaku be + vörösszem) lehetőségre állításával is hatékonyan csökkentheti a vörös szemek megjelenését.

# <span id="page-41-0"></span>**A Fókusz mód kiválasztása**

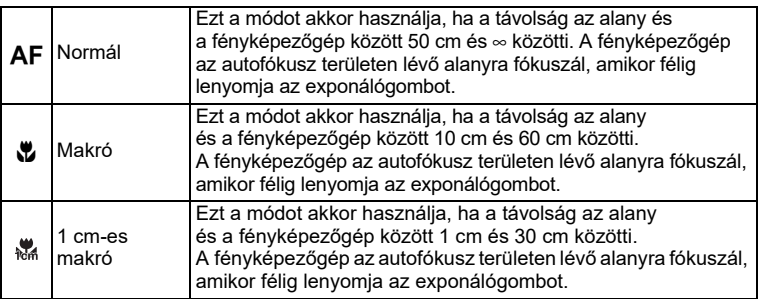

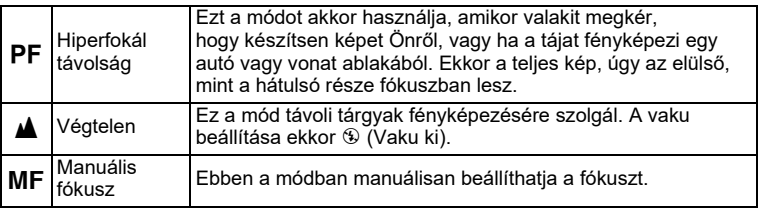

#### **Nyomja meg a négyirányú vezérlőgombot (▶) <b>△** módban. Megjelenik a [Fókusz mód] képernyő.

A fókusz mód a gomb minden egyes megnyomásakor módosul. A beállítás a négyirányú vezérlőgombbal (▲▼) is módosítható.

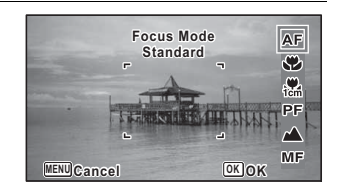

## **Nyomja meg a(z) OK gombot.**

A készülék elmenti a beállítást, és a fényképezőgép visszatér felvételi módba.

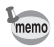

2

1

- A módok elérhetősége változik a kiválasztott képkészítési mód függvényében.
- A fókuszáláshoz köthető zaj a felvétel tárgyát képezi, amikor a(z)  $\mathsf{PF}$ vagy ▲ lehetőséget választja ki a(z) 者 (Videó), (C (Víz alatti mozgókép) és (Nagy sebességű videó) módokban.
- Bekapcsolt Auto makró esetén, amikor a *W* funkcióval fényképez, és az alany 60 cm-nél távolabb található, a fényképezőgép fókusztávolsága automatikusan ∞ (Végtelen) lesz.

## <span id="page-42-0"></span>**A Manuális fókusz beállítása**

Az alábbiakban olvasható a manuális fókusz (MF) beállításának a módja.

- 1 **Nyomja meg a négyirányú vezérlőgombot (**5**)** A **módban.** Megjelenik a [Fókusz mód] képernyő.
- 2 **Használja a négyirányú vezérlőgombot (**5**)** \ **kiválasztásához.**
- 3**Nyomja meg a(z) OK gombot.** A kép központi részét a készülék teljes képernyőre nagyítja a kijelzőn.

**42**

## **Nyomja meg a négyirányú vezérlőgombot (**23**).**

A(z) MF jelző látható a kijelzőn, és tájékoztat az alany megközelítőleges távolságáról. A négyirányú vezérlőgomb (▲ ▼) segítségével beállíthatja a fókuszt, ha a jelzőt útmutatóként használja.

- ▲ távoli fókuszhoz
- ▼ közelebbi fókuszhoz

## **Nyomia meg a(z) OK gombot.**

A fókusz rögzül, és a fényképezőgép visszatér felvételi módba. A fókusz rögzülését követően megnyomhatja ismét a négyirányú vezérlőgombot (▶) a(z) MF jelző megjelenítéséhez és a fókusz finomhangolásához.

 $A(z)$  MF jelző kijelzőn való megjelenése idején a képkészítési mód és <sup>a</sup> továbbítás mód nem változtatható meg.

Ahhoz, hogy **MF** opcióról egy másik fókusz módra váltson, nyomia meg a négyirányú vezérlőgombot  $(*)$ , miközben látható a(z) MF jelző.

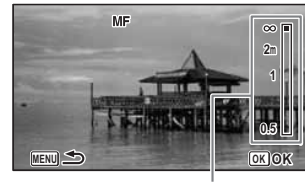

MF jelző

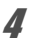

5

memo

# <span id="page-44-0"></span>**Videók készítése**

# <span id="page-44-1"></span>**Videók készítése**

A mód lehetővé teszi videók rögzítését. A készülék hangot is rögzít a képpel együtt.

### Használja a négyirányú vezérlőgombot (▲▼◀▶) . <sup>29</sup> (Videó) **kiválasztásához a felvételi mód palettáról.**

**1**

#### 2**Nyomja meg a(z) OK gombot.**

Ezzel kiválasztja a(z) , 音 (Videó) módot, és a fényképezőgép visszatér felvételi módba.

A következő tájékoztatás jelenik meg <sup>a</sup> kijelzőn.

- **1** Videomód ikon
- **2** Videó Shake Reduction ikon
- **3** Fennmaradó rögzítési idő
- **4** REC jelző (villog felvétel során)
- **5** Fókusz keret (nem látható felvétel során)

 $C$   $\odot$ **REC 07:342 53 4**

A rögzített területet módosíthatja a **W**/**T** gomb megnyomásával.

- **T**Az alanyra közelít.
- **W**A fényképezőgép szélesebb látószöget rögzít.

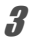

1

### **Nyomja le teljesen az exponálógombot.**

A felvétel elindul. Mindaddig folytathatja a videorögzítést, amíg a rögzített videó ideje eléri a 25 percet.

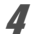

#### **Nyomja le teljesen az exponálógombot.**

A videó rögzítése leáll.

[Videók lejátszása](#page-46-2)  $145.$  o.

- memo
- A fókusz mód módosítható a rögzítés megkezdése előtt.
- Amikor a fókusz mód beállítása  $\mathsf{MF}$ (Manuális fókusz), a fókuszt beállíthatja a felvétel indítása előtt, illetve a felvétel során.
- Amikor a képkészítési mód beállítása 者 (Videó), a készülék automatikusan bekapcsolja a Arcfelismerés funkciót. Kiválaszthatja a(z) Smile Capture vagy Arcfelismerés ki funkciót videofelvétel megkezdése előtt. Bekapcsolt Smile Capture funkció esetén a videofelvétel automatikusan kezdetét veszi, amikor a fényképezőgép érzékeli az alany mosolyát. Mindazonáltal a felismert arcok állapotától függően előfordulhat, hogy a(z) Smile Capture funkció működése elmarad, és a videofelvétel rögzítése nem indul el automatikusan. Ebben az esetben nyomja meg az exponálógombot videó készítésének a megkezdéséhez.
- SD memóriakártya használata esetén használjon SD Speed Class 4 vagy magasabb gyorsasági osztályba tartozó memóriakártyát.
- A(z) 者 módban rögzített videók az állóképekhez képest eltérő területre terjednek ki.

### **Az exponálógomb nyomva tartása**

Ha egy másodpercnél hosszabb ideig nyomva tartja az exponálógombot, <sup>a</sup> felvétel mindaddig folytatódik, amíg a gombot nyomva tartja. A felvétel véget ér, amint leveszi az ujját az exponálógombról.

# <span id="page-45-0"></span>**Videó gyors felvétele a Videó gombbal**

A fényképezőgép elindítja/leállítja a videó rögzítését egyszerűen a(z) Videó gomb lenyomásával, anélkül, hogy kiválasztaná a(z) 者 (Videó) lehetőséget <sup>a</sup> felvételi mód palettáról. Ez hasznos, ha gyorsan akar videót rögzíteni.

1

#### **Nyomja meg a(z) Videó gombot.**

A felvétel elindul. Mindaddig folytathatja a videorögzítést, amíg a rögzített videó ideje eléri a 25 percet.

#### 2**Nyomja meg újra a(z) Videó gombot.**

A videó rögzítése leáll.

- memo
- A videó rögzítését nem szakíthatja meg az exponálógomb megnyomásával. A videó rögzítésének a leállításához nyomja meg a(z) Videó gombot.
- Videó rögzítése nem indítható a(z) Videó gomb megnyomásával, amikor a képkészítési mód beállítása 赠 (Videó), po (Víz alatti mozgókép), <u>%</u> (Digitális mikroszkóp),  $\bigoplus$  (Időzített soroz.), <sup>n</sup> a (Nagy sebességű videó),  $\mathbb{R}$  (Időzített videó) vagy  $\mathbb{Q}$  (Háziállat), vagy a fényképezőgép D módban található.
- A készülék a videókat a [遣 Videó] menü alapértelmezett beállításával rögzíti, ha a rögzítést a Videó gombbal indítja el [\(27. o.](#page-28-0)).

# <span id="page-46-0"></span>**Képek lejátszása**

# <span id="page-46-1"></span>**Állóképek lejátszása**

#### 1 **Fénykép készítése után nyomja**   $meq a(z)$   $\square$  gombot.

A fényképezőgép **▶ módba kapcsol.** és <sup>a</sup> fénykép megjelenik a kijelzőn. Egyetlen kép teljes megjelenítése  $\Box$  módban (alapértelmezett beállítás) egyképes megjelenítésnek minősül.

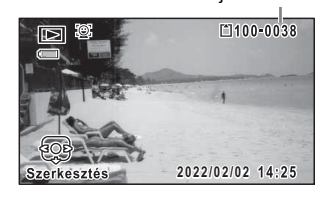

Fájlszámozás

### <span id="page-46-3"></span>**Előző vagy következő kép lejátszása**

#### 2 **Nyomja meg a négyirányú vezérlőgombot (**45**).** Megjelenik az előző vagy a következő kép.

### **A megjelenített kép törlése**

Nyomja meg  $a(z)$   $\bar{w}$  gombot, miközben <sup>a</sup> kijelzőn a fénykép látható, ekkor megjelenik a(z) Törlés képernyő. Nyomja meg <sup>a</sup> négyirányú vezérlőgombot (2) a Törlés kiválasztásához, majd nyomja meg az **OK** gombot.

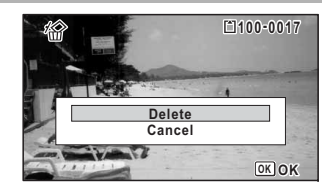

# <span id="page-46-2"></span>**Videók lejátszása**

Lejátszhatja a rögzített videókat. A lejátszás során a készülék a hangot is lejátssza.

- 1 **Lépjen** Q **módba, majd használja a négyirányú vezérlőgombot (**45**) a lejátszani kívánt videó kiválasztásához.**
- 2 **Nyomja meg a négyirányú vezérlőgombot (**2**).** Elkezdődik a lejátszás.

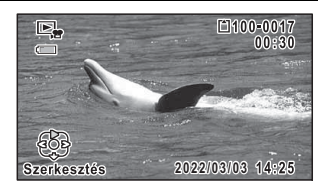

### **A következő műveletek hajthatók végre lejátszás során.**

Négyirányú vezérlőgomb (▲) Szünetelteti a lejátszást Zoom gomb jobb (y) Növeli a hangerő<sup>t</sup> Nyomja le és tartsa lenyomva a négyirányú vezérlőgombot (▶) Előretekerés Nyomja le és tartsa lenyomva a négyirányú vezérlőgombot (4) Visszacsévélés

Csökkenti a hangerőt

#### **A következő műveletek hajthatók végre szüneteltetett lejátszás közben.**

Négyirányú vezérlőgomb (▲) Lejátszás folytatása

Négyirányú vezérlőgomb (4) Visszalépés képkockánként(\*) Négyirányú vezérlőgomb (▶) Előretekerés képkockánként

(\*)Képkockánként való visszalépés módban mindegyik 30. képkocka első képkockája jelenik meg a kijelzőn a négyirányú vezérlőgomb(4) minden egyes lenyomásakor. Képkockánként való visszalépéskor a második képkockától a 31. képkockáig, a kijelzőn az első képkocka jelenik meg, és amikor a visszalép képkockánként a 32. képkockától a 61. képkockáig, <sup>a</sup> 31. képkocka jelenik meg.

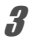

 **Nyomja meg a négyirányú vezérlőgombot (**3**).** A lejátszás leáll.

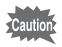

Kizárólag a fényképezőgéppel készült videók játszhatók le. Egyéb fényképezőgépekkel készült videók nem játszhatók le.

# <span id="page-47-0"></span>**A lejátszási funkciók használata**

- 1 Q **módban nyomja meg a négyirányú vezérlőgombot (**3**).** Megjelenik a lejátszási mód palettája.
- 2 **A négyirányú vezérlőgombbal (**2345**) válasszon ikont.**

A kiválasztott funkció súgója megjelenik alább.

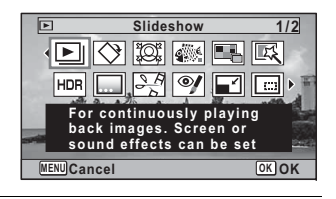

#### **Nyomja meg az OK gombot.**

A készülék előhívja a lejátszás funkciót.

3

<span id="page-48-0"></span>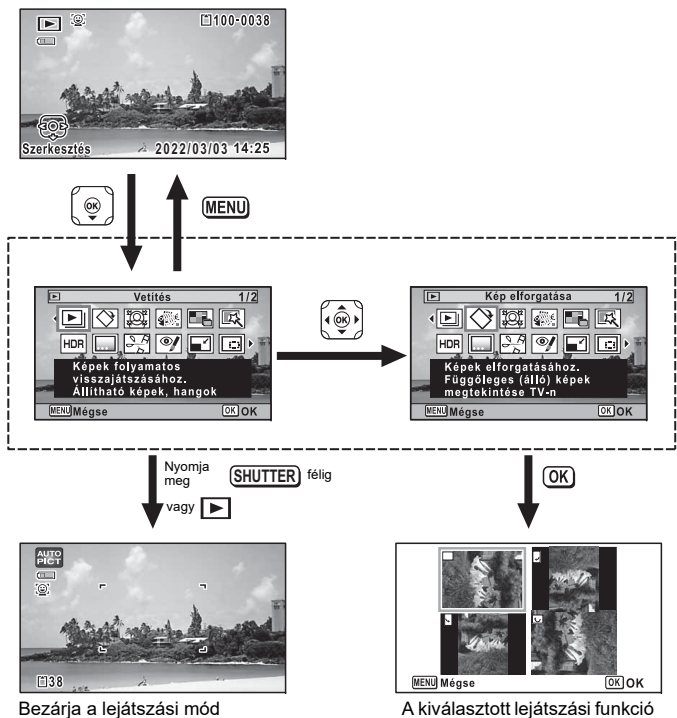

palettáját, és **a** módra kapcsol

képernyőjére ugrik

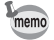

Amikor a keret a lejátszási mód palettájának egyik ikonja fölé kerül, megjelenik az adott funkció súgója.

### <span id="page-49-0"></span>**Lejátszási mód palettája**

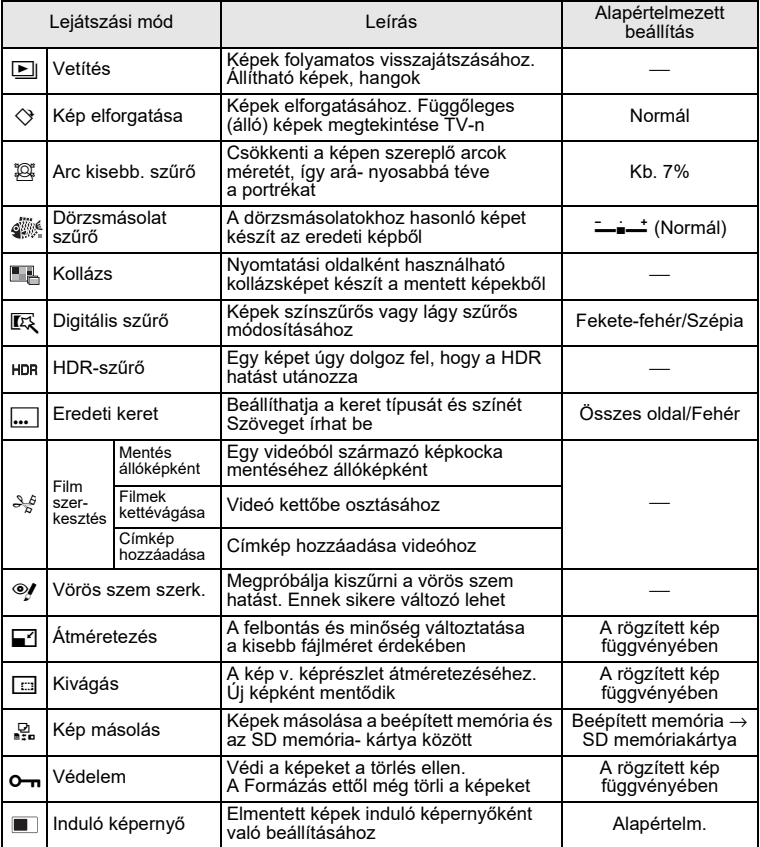

<span id="page-50-0"></span>**Képek törlése**

Törölheti a képeket, amelyeket nem kíván megőrizni.

## <span id="page-50-1"></span>**Egy kép törlése**

Törölhet egyetlen képet.

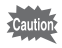

1

A védett képek törlése nem lehetséges.

- **Lépjen** Q **módba, majd használja a négyirányú vezérlőgombot (**45**) a törölni kívánt kép kiválasztásához.**
- 2 **Nyomja meg a(z)** i **gombot.** Megjelenik egy megerősítési képernyő.
- 3 **A négyirányú vezérlőgombbal (**2**) válassza a [Törlés] lehetőséget.**

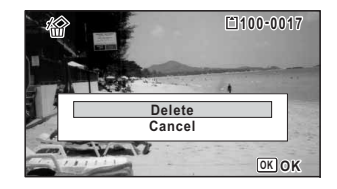

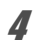

**Nyomja meg a(z) OK gombot.** A készülék törli a képet.

# <span id="page-51-0"></span>**Függelék**

## <span id="page-51-1"></span>**Főbb műszaki adatok**

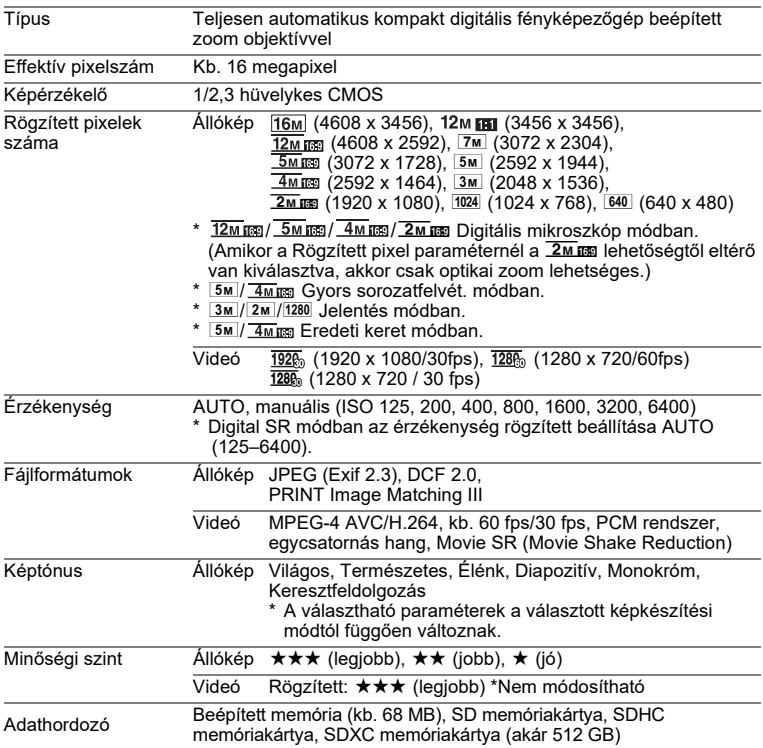

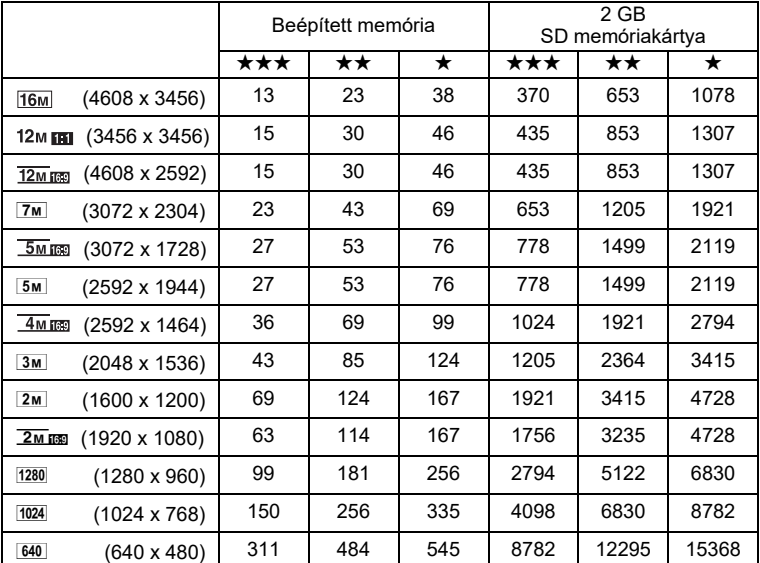

<span id="page-52-0"></span>Hozzávetőleges képtárolási kapacitás és felvételi idő Állókép

• A képtárolási kapacitás csupán tájékoztatási célokat szolgál. A valós képtárolási kapacitás az SD memóriakártya és az alany függvényében eltérhet.

•  $2m$  (1600x1200) és  $1280$  (1280x960) csak  $2s$  (Jelentés) mód esetén állítható be.

Videó

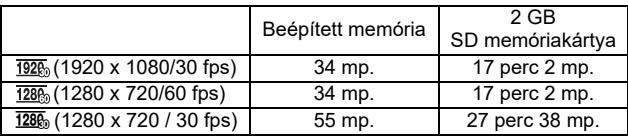

• A fenti értékek standard felvételi körülményeket feltételeznek, és eltérhetnek az alany, felvételi körülmények, illetve a használt SD memóriakártya típusának <sup>a</sup> függvényében.

• Videó esetén a maximális folyamatos felvételi időtartam 25 perc.

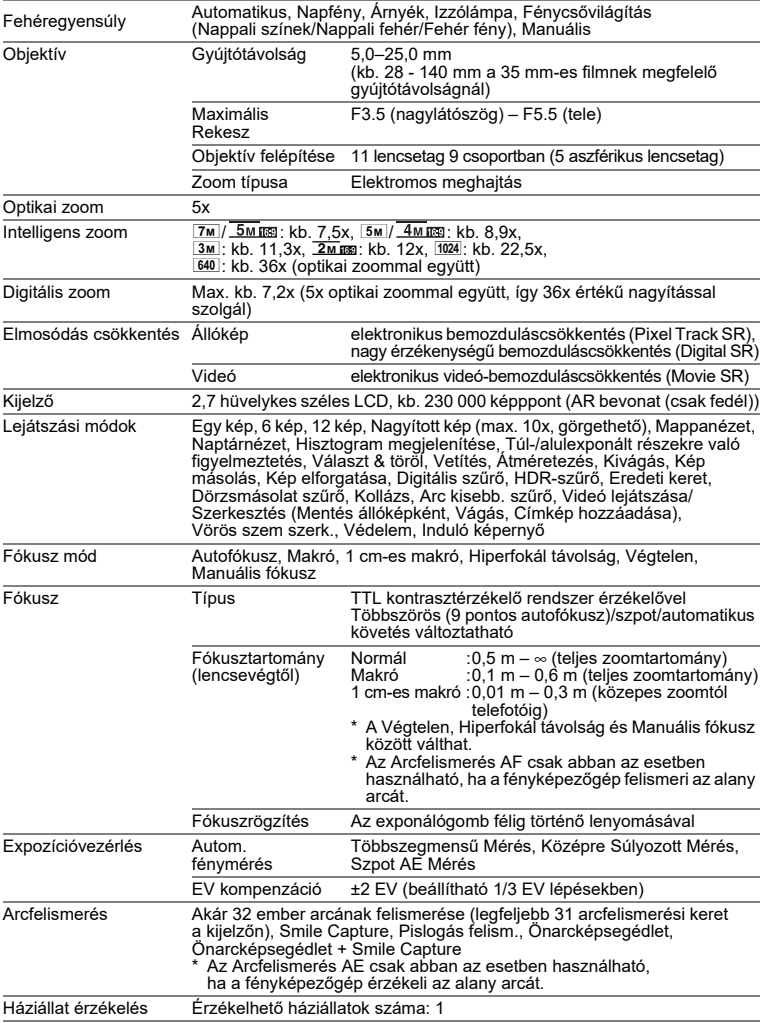

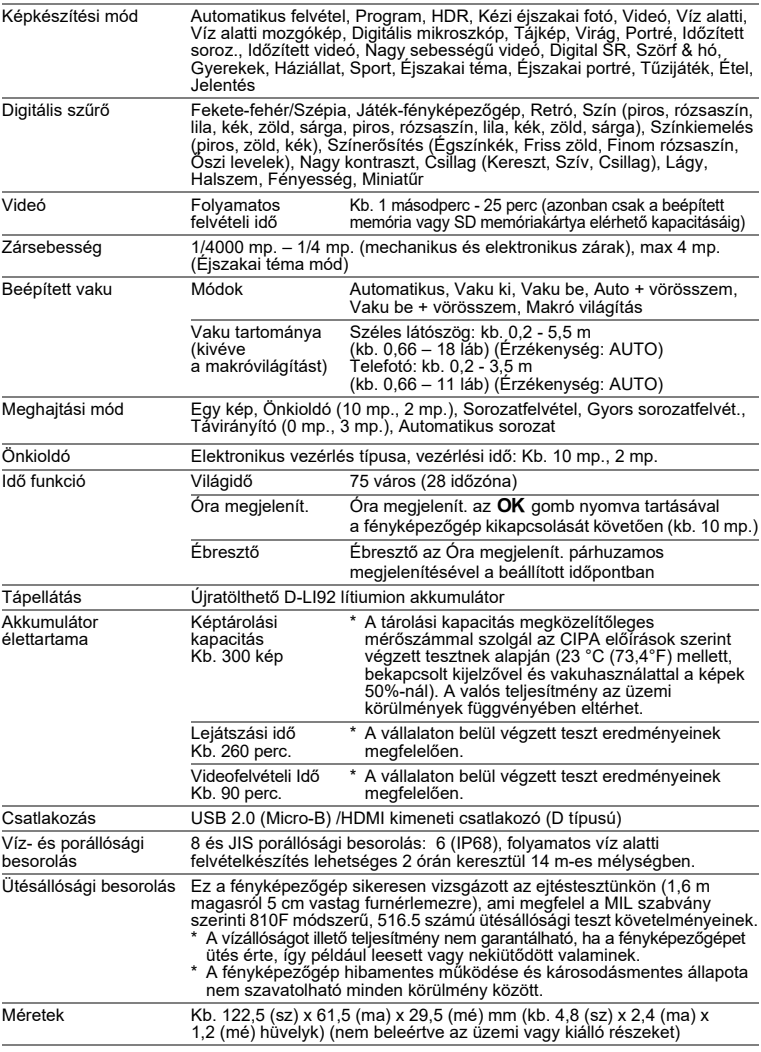

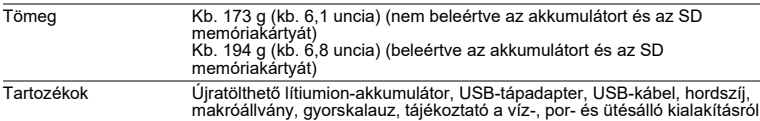

#### **AC-U2 USB-tápadapter**

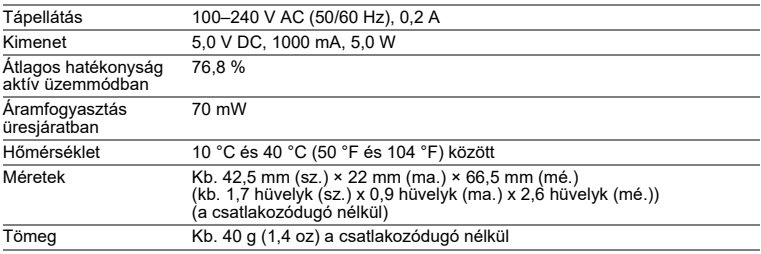

#### **D-LI92 újratölthető akkumulátor**

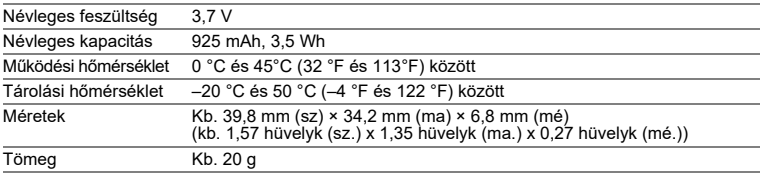

## <span id="page-55-0"></span>**Jótállási feltételek**

Minden hivatalos márkaképviselet által forgalmazott fényképezőgépünkre a vásárlás napjától számítva tizenkét hónapig jótállás érvényes az anyaghibákból és hibás összeszerelésből eredő működésképtelenség esetére. Az ingyenes szervizelés és alkatrészcsere ez idő alatt abban az esetben lehetséges, ha a berendezésen nem található fizikai behatás nyoma, homok- vagy folyadéknyomok, nem megfelelő kezelés nyoma, felnyitás nyoma, akkumulátor vagy elemek okozta, illetve vegyi jellegű korrózió, a használati útmutatóban foglaltaktól eltérő használat nyoma vagy egy nem hivatalos szerviz által elvégzett javítások következménye. A gyártó vagy ennek felhatalmazott képviselője nem köteles semmilyen olyan javítást vagy módosítást elvégezni, amelyre írásban nem kötelezte magát, illetve nem téríti meg a berendezés használatából vagy használhatatlanságából eredő közvetett, közvetlen vagy következményes károkat akkor sem, ha ezek gyártási vagy anyaghibából keletkeztek. Másként fogalmazva a gyártó vagy ennek képviselőjének jótállási felelőssége csakis <sup>a</sup> hibás alkatrészek kicserélésére terjed ki. A nem a hivatalos szervizek által végzett javításokért térítés nem jár.

Javíttatás a jótállási időn (12 hónap) belül

Amennyiben készüléke a 12 hónapos jótállási időn belül meghibásodik, juttassa vissza ahhoz a kereskedőhöz, ahol a készüléket vásárolta, vagy a gyártóhoz. Amennyiben nincs gyártói márkaképviselet hazájában, küldje a készüléket a gyártóhoz saját költségére. Ebben az esetben a javítási idő hosszabb ideig is eltarthat, mivel <sup>a</sup> megjavított készülék bonyolult vámügyintézésen esik át. Amennyiben a termék <sup>a</sup> jótállási időn belül romlik el, minden javítása és alkatrészcseréje ingyenes, <sup>a</sup> <sup>m</sup>űködőképes készüléket pedig a szerviz visszaküldi önnek a javítás befejeztével. A jótállás körébe nem tartozó készülékek javítása esetén a gyártó vagy <sup>a</sup> márkaképviselet szervizelési költségei és a felmerülő szállítási költségek a készülék tulajdonosát terhelik. Amennyiben a terméket külföldön vásárolta, és hazájában kívánja a jótállási időn belül javíttatni, a javítással járó költségeket fedezheti <sup>a</sup> hazájában működő gyártó vagy márkaképviselet. Mindezektől függetlenül ha ön visszajuttatja a gyártóhoz a megvásárolt készüléket, a gyártó az érvényes eljárásoknak, illetve a jelen jótállási szerződésnek megfelelően ingyenesen megjavítja. A szállítási költségek, illetve a vámeljárásokkal kapcsolatos kiadások minden esetben a terméket beküldő személyt terhelik. A vásárlás dátumát igazoló számlát legalább egy évig őrizze meg. Mielőtt postára adná az elromlott készüléket, győződjön meg arról, hogy a címzett a gyártó egyik márkaképviselete vagy hivatalos márkaszervize, ha nem közvetlenül a gyártóhoz küldi. Minden esetben érdeklődjön a szervizköltségek iránt, és csak akkor rendelje meg a szervizszolgáltatást, amennyiben elfogadja ennek díját.

- **• A jelen jótállási szerződés nem sérti a vásárlók törvényes jogait.**
- **• A helyi jótállási feltételek (melyeket a forgalmazónk biztosít) egyes országokban felülírhatják a jelen jótállási feltételeket. Ezért javasoljuk, hogy vizsgálja meg a készülékhez mellékelt jótállási jegyet, vagy további információkért és a jótállási feltételek beszerzése érdekében forduljon <sup>a</sup> forgalmazónkhoz.**

#### **Megjegyzés a felhasználók számára (a CE-jelöléshez)**

Ez a termék megfelel az elektromágneses összeférhetőségre vonatkozó 2014/30/EU irányelv alapvető követelményeinek és előírásainak. Importőr (a CE-jelöléshez): RICOH IMAGING EUROPE S.A.S. Parc Tertiaire SILIC 7-9, avenue Robert Schuman - B.P. 70102, 94513 Rungis Cedex, FRANCIAORSZÁG Gyártó: RICOH IMAGING COMPANY, LTD. 1-3-6, Nakamagome, Ohta-ku, Tokyo 143-8555, JAPAN

A CE jelzés az Európai Unió követelményeinek való megfelelést jelöli.

#### **Megjegyzés a felhasználók számára (a UKCA-jelöléshez)**

Ez a termék megfelel az elektromágneses összeférhetőségre vonatkozó 2016-os szabályozás alapvető követelményeinek és előírásainak.

Gyártó: RICOH IMAGING COMPANY, LTD.

1-3-6, Nakamagome, Ohta-ku, Tokyo 143-8555, JAPAN

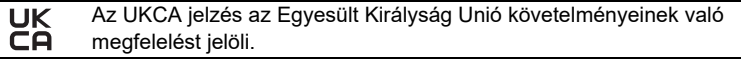

#### **For customers in USA STATEMENT OF FCC COMPLIANCE**

This device complies with Part 15 of the FCC Rules. Operation is subject to the following two conditions: (1) This device may not cause harmful interference, and (2) this device must accept any interference received, including interference that may cause undesired operation.

Changes or modifications not approved by the party responsible for compliance could void the user's authority to operate the equipment.

This equipment has been tested and found to comply with the limits for a Class B digital device, pursuant to part 15 of the FCC Rules.

These limits are designed to provide reasonable protection against harmful interference in a residential installation. This equipment generates, uses and can radiate radio frequency energy and, if not installed and used in accordance with the instructions, may cause harmful interference to radio communications.

However, there is no guarantee that interference will not occur in a particular installation.

If this equipment does cause harmful interference to radio or television reception, which can be determined by turning the equipment off and on, the user is encouraged to try to correct the interference by one or more of the following measures:

- Reorient or relocate the receiving antenna.
- Increase the separation between the equipment and receiver.
- Connect the equipment into an outlet on a circuit different from that to which the receiver is connected.

\*Consult the dealer or an experienced radio/TV technician for help.

#### **For customers in Canada**

Innovation, Science and Economic Development Canada (ISED) Regulatory Compliance Notice:

This Class B digital apparatus complies with Canadian ICES-003 (B).

#### **Pour les utilisateurs au Canada**

Avis de conformité à la réglementation d'Innovation, Sciences et Développement économique Canada (ISDE):

Cet appareil numérique de la classe B est conforme à la norme NMB-003 (B) du Canada.

#### **FOR CALIFORNIA, U.S.A. ONLY**

Perchlorate Material-special handling may apply. The lithium battery used in this camera contains perchlorate material, which may require special handling. See www.dtsc.ca.gov/hazardouswaste/perchlorate

# Declaration of Conformity According to 47CFR, Parts 2 and 15 for Class B Personal Computers and Peripherals

#### We: RICOH IMAGING AMERICAS **CORPORATION**

Located at: <u>2 Gatehall Drive Suite 204, Parsippany, </u> New Jersey 07054, U.S.A. Phone: 800-877-0155

Declare under sole responsibility that the product identified herein complies with 47CFR Parts 2 and 15 of the FCC rules as a Class B digital device. Each product marketed is identical to the representative unit tested and found to be compliant with the standards. Records maintained continue to reflect the equipment being produced can be expected to be within the variation accepted, due to quantity production and testing on the statistical basis as required by 47CFR §2.909. Operation is subject to the following two conditions: (1) This device may not cause harmful interference, and (2) This device must accept any interference received, including interference that may cause undesired operation. The above named party is responsible for ensuring that the equipment complies with the standards of 47CFR §15.101 to §15.109.

Product Name: Digital Camera Model Number: <u>R06020</u> Contact person: Customer Service Manager Date and Place: <u>February, 2022, Parsippany</u>

# **Tájékoztató a régi berendezések, valamint a használt elemek és akkumulátorok gy<sup>ű</sup>jtéséről és ártalmatlanításáról**

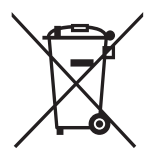

1. Az Európai Unióban

Ezek a terméken, a csomagoláson és/vagy a mellékelt dokumentációban található szimbólumok azt jelentik, hogy a használt elektronikai és elektromos berendezés, illetve elemek vagy akkumulátorok nem dobhatók a háztartási<br>hulladékgyűjtőkbe.

A használt elektromos és elektronikus termékeket, illetve elemeket<br>és akkumulátorokat külön, az ilyen termékek kezelésére és újrahasznosításra vonatkozó jogi szabályozásoknak megfelelően kell kezelni.

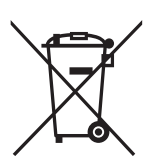

Amennyiben a terméket az előírásoknak megfelelően szelektív<br>gyűjtőhelyen adja le, biztos lehet abban, hogy a terméket megfelelő módon fogják kezelni, valamint újráhasznosítják, így<br>elkerülhetők a környezetet és az egészséget érő káros hatások, amelyek a nem megfelelő hulladékkezelésből származhatnak.

Amennyiben a fenti szimbólum alatt egy kémiai elem neve szerepel<br>az elemekre és akkumulátorokra vonatkozó irányelvnek megfelelően,<br>ez azt jelezi, hogy az elemben/akkumulátorban az irányelvben<br>szereplő megfelelő határértéke nehézfém található (Hg = higany, Cd = kadmium, Pb = ólom).

A használt termékek begyűjtésére és újrahasznosítására vonatkozó tájékoztatás ügyében vegye fel a kapcsolatot a helyi hatóságokkal, a hulladékkezelő szolgáltatóval vagy az értékesítési ponttal, ahol a termékeket vásárolta.

#### 2. Az Európai Unión kívül

Ezek a szimbólumok csak az Európai Unióban érvényesek. Ha megfelelő módon szeretné kiselejtezni a használt termékeket, akkor kérdezze meg a helyi hatóságokat vagy a forgalmazót a helyes kezelés módjáról.

Svájcban: A használt elektromos és elektronikus termékeket ingyen leadhatja <sup>a</sup> viszonteladónál még akkor is, ha nem vásárol új terméket. A további gyűjtőhelyek listáját a www.swico.ch vagy www.sens.ch webhelyen találja.

# <span id="page-60-0"></span>**A használati útmutatóra vonatkozó információk**

Elérhető egy használati útmutató (PDF), amely tájékoztatással szolgál a fényképezőgép használatáról. Kérjük, töltse le a weboldalunkról.

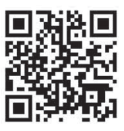

### **Használati útmutató letöltése:**

https://www.ricoh-imaging.com/manuals/

## <span id="page-60-1"></span>**Felhasználói regisztráció**

Annak érdekében, hogy a lehető legszélesebb körű szolgáltatásokat nyújthassuk Önnek, kérjük, végezze el a felhasználói regisztrációt, amely elérhet<sup>ő</sup> <sup>a</sup> weboldalunkon elérhető. Köszönjük az együttműködését! https://www.ricoh-imaging.com/registration/

## **Megjegyzés**

## Megjegyzés

#### RICOH IMAGING COMPANY, LTD.

1-3-6, Nakamagome, Ohta-ku, Tokyo 143-8555, JAPAN (https://www.ricoh-imaging.co.jp)

- **RICOH IMAGING EUROPE** Parc Tertiaire SILIC 7-9, avenue Robert Schuman - $S.A.S.$ B.P. 70102. 94513 Rungis Cedex. FRANCIAORSZÁG (https://www.ricoh-imaging.eu)
- **RICOH IMAGING** 2 Gatehall Drive Suite 204. Parsippany. New Jersey **AMFRICAS CORPORATION 07054, U.S.A.**

(https://www.us.ricoh-imaging.com)

- RICOH IMAGING CANADA 5560 Explorer Drive Suite 100. Mississauga, Ontario. INC. L4W 5M3. CANADA (https://www.ricoh-imaging.ca)
- **RICOH IMAGING CHINA** Room A 23F Lansheng Building, 2-8 Huaihaizhong CO., LTD. Road, Huangpu District, Shanghai, 200021, KINA (http://www.ricoh-imaging.com.cn)

#### https://www.ricoh-imaging.co.jp/english/

A kancsolatfelvételi adatok előzetes értesítés nélkül módosulhatnak Naprakész adatok ügyében látogassa meg a webhelveinket

• A termék külső kialakítása és műszaki adatai előzetes bejelentés nélkül változhatnak.